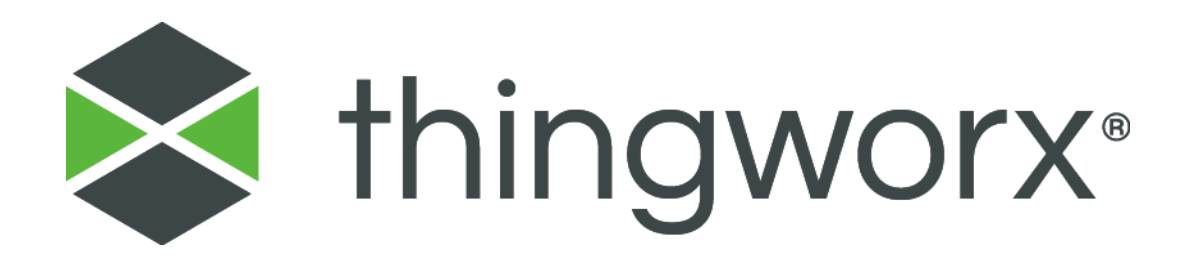

# ThingWorx 8 High Availability

Administrator's Guide Version 1.2

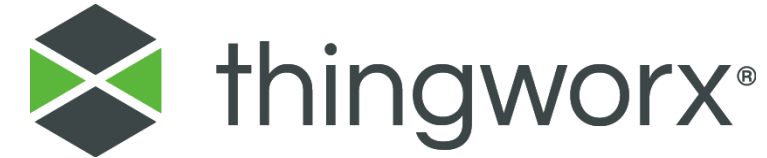

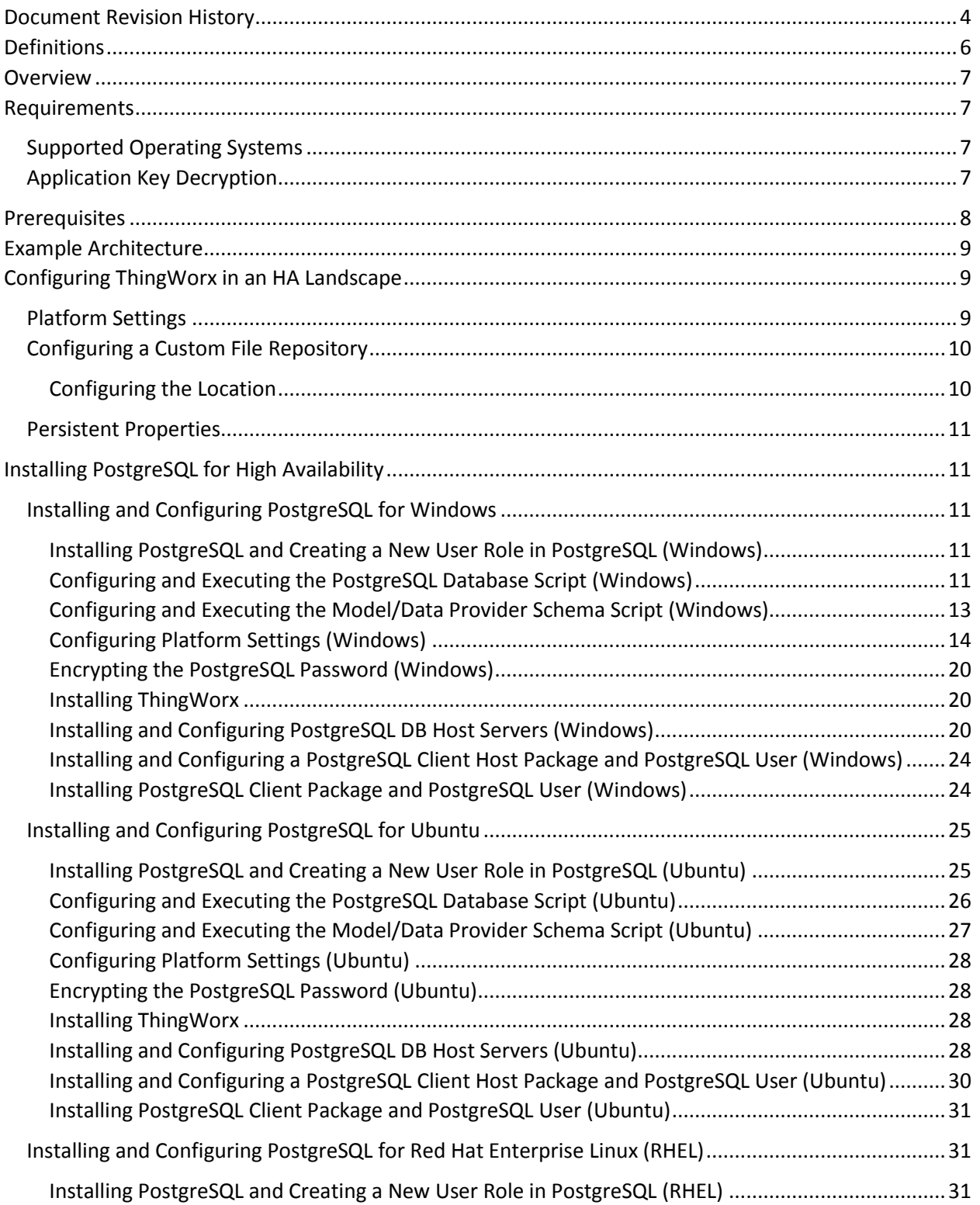

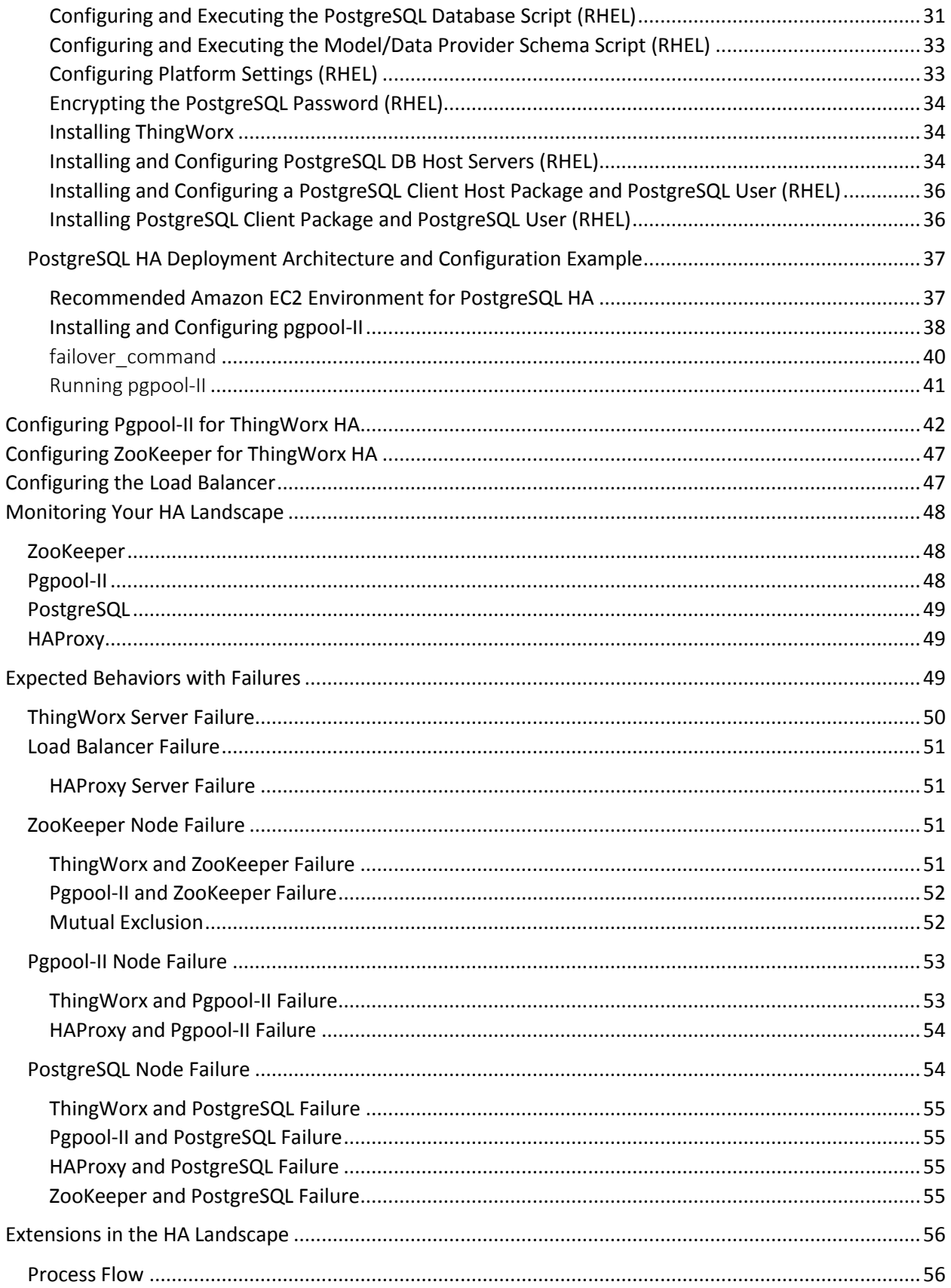

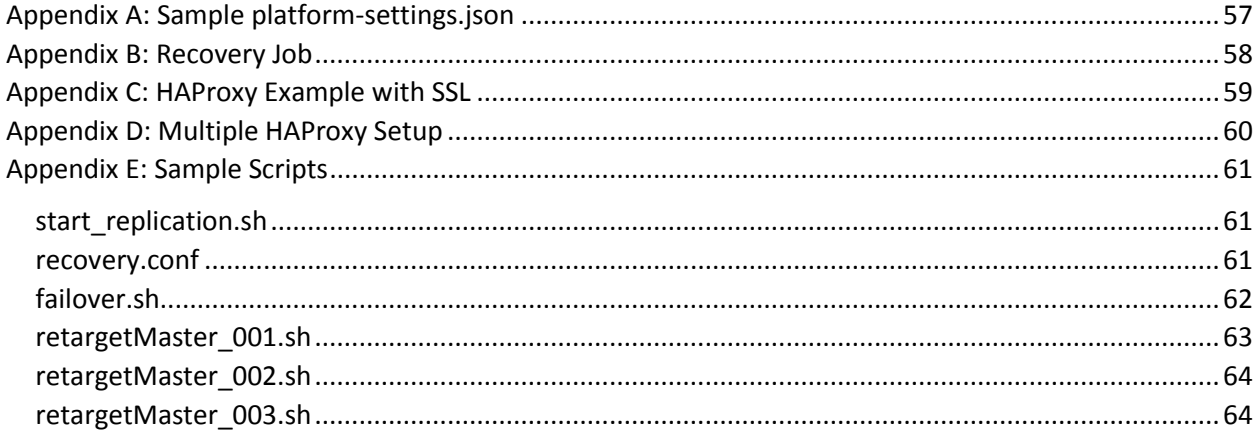

## <span id="page-4-0"></span>Document Revision History

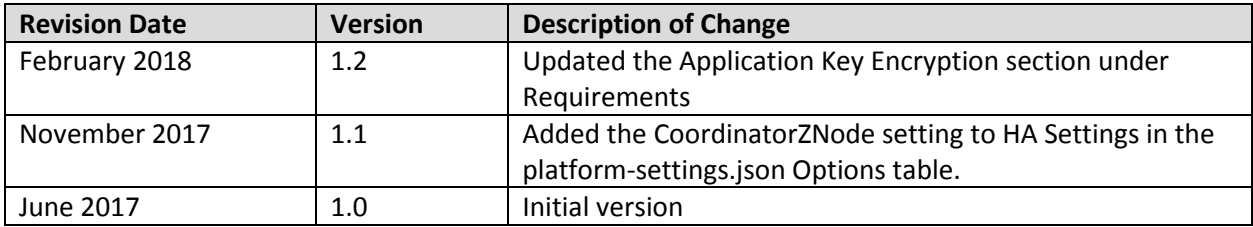

#### **Copyright © 2017 PTC Inc. and/or Its Subsidiary Companies. All Rights Reserved.**

User and training guides and related documentation from PTC Inc. and its subsidiary companies (collectively "PTC") are subject to the copyright laws of the United States and other countries and are provided under a license agreement that restricts copying, disclosure, and use of such documentation. PTC hereby grants to the licensed software user the right to make copies in printed form of this documentation if provided on software media, but only for internal/personal use and in accordance with the license agreement under which the applicable software is licensed. Any copy made shall include the PTC copyright notice and any other proprietary notice provided by PTC. Training materials may not be copied without the express written consent of PTC. This documentation may not be disclosed, transferred, modified, or reduced to any form, including electronic media, or transmitted or made publicly available by any means without the prior written consent of PTC and no authorization is granted to make copies for such purposes. Information described herein is furnished for general information only, is subject to change without notice, and should not be construed as a warranty or commitment by PTC. PTC assumes no responsibility or liability for any errors or inaccuracies that may appear in this document.

The software described in this document is provided under written license agreement, contains valuable trade secrets and proprietary information, and is protected by the copyright laws of the United States and other countries. It may not be copied or distributed in any form or medium, disclosed to third parties, or used in any manner not provided for in the software licenses agreement except with written prior approval from PTC.

UNAUTHORIZED USE OF SOFTWARE OR ITS DOCUMENTATION CAN RESULT IN CIVIL DAMAGES AND CRIMINAL PROSECUTION.

PTC regards software piracy as the crime it is, and we view offenders accordingly. We do not tolerate the piracy of PTC software products, and we pursue (both civilly and criminally) those who do so using all legal means available, including public and private surveillance resources. As part of these efforts, PTC uses data monitoring and scouring technologies to obtain and transmit data on users of illegal copies of our software. This data collection is not performed on users of legally licensed software from PTC and its authorized distributors. If you are using an illegal copy of our software and do not consent to the collection and transmission of such data (including to the United States), cease using the illegal version, and contact PTC to obtain a legally licensed copy.

**Important Copyright, Trademark, Patent, and Licensing Information:** See the About Box, or copyright notice, of your PTC software.

#### **UNITED STATES GOVERNMENT RIGHTS**

PTC software products and software documentation are "commercial items" as that term is defined at 48 C.F.R. 2.101. Pursuant to Federal Acquisition Regulation (FAR) 12.212 (a)-(b) (Computer Software) (MAY 2014) for civilian agencies or the Defense Federal Acquisition Regulation Supplement (DFARS) at 227.7202-1(a) (Policy) and 227.7202-3 (a) (Rights in commercial computer software or commercial computer software documentation) (FEB 2014) for the Department of Defense, PTC software products and software documentation are provided to the U.S. Government under the PTC commercial license agreement. Use, duplication or disclosure by the U.S. Government is subject solely to the terms and conditions set forth in the applicable PTC software license agreement. PTC Inc., 140 Kendrick Street, Needham, MA 02494 USA

## <span id="page-6-0"></span>Definitions

• **high availability**

A system or component that is continuously operational for a desirably long amount of time.

• **leader**

The active ThingWorx instance where the model is loaded and all traffic is routed.

• **standby**

A ThingWorx instance that is available to be elected leader if the current leader fails. A standby instance is started in Apache Tomcat but is not initialized with the model data.

• **load balancer**

A device that acts as a reverse proxy and distributes network or application traffic across servers. In our example configuration, we use HAProxy as the load balancer for failovers.

• **failover**

A backup operational mode in which the functions of a system component (such as a processor, server, network, or database) are assumed by secondary system components when the primary component becomes unavailable due to failure or scheduled down time.

## <span id="page-7-0"></span>Overview

To decrease the duration of outages for critical Internet of Things (IoT) systems, you can configure ThingWorx for high availability (HA). This guide explains how to configure the component architecture for ThingWorx HA.

The ThingWorx High Availability (HA) configuration requires more servers in the application and database tiers, including supporting Apache ZooKeeper and pgpool-II nodes. The additional servers ensure that the system can manage the failure of any server (and even multiple failures, based on remaining capacity for each component type) with minimal or no disruption for users and connected devices.

We recommend that you use PostgreSQL HA as part of your overall HA solution. PostgreSQL HA allows you to set up separate servers to capture reads and writes for data if a failure occurs on the primary server. For more information, see the [Installing PostgreSQL](#page-11-1) section.

## <span id="page-7-1"></span>Requirements

### <span id="page-7-2"></span>Supported Operating Systems

See the [ThingWorx 8.0 System Requirements](https://support.ptc.com/view?im_dbkey=173114) guide or higher. ThingWorx High Availability also requires the following:

- ThingWorx 8.0 or higher
- ZooKeeper 3.4.5
- Pgpool-II 3.3.4

NOTE: The following ThingWorx HA example configuration runs on Linux. Some components may not run on Windows. For operating system support details, see each component's Web site.

### <span id="page-7-3"></span>Application Key Decryption

The ApplicationKey "keyId" that is used for authentication is encrypted on disk. By default, the required files are located in the following directories:

### **/ThingworxPlatform/keystore-password /ThingworxStorage/keystore.jks**

In a high availability environment where several platforms are pointing to the same database, these files must exist on all of the servers. Otherwise, certain servers cannot decrypt the application keys.

Allowing all servers access differs based on the release:

- For the 7.4 and 8.0 releases, copy the **license.bin** file from the master server to the standby servers.
- For 8.1 and later releases, what you do depends on whether you are connected to the internet.
	- o If you are disconnected, copy your **license\_capability\_**bin file from the master server to the standby servers' **ThingWorxPlatform** directory. In addition, an administrator must

copy the **keystore-password** and **keystore.jks** files from the master server to their locations on the standby servers.

o If you are connected, copy the **platform-settings.json** file from the master server to the standyby servers' **ThingWorx** directory. In addition, an administrator must copy the **keystore-password** and **keystore.jks** files from the master server to their locations on the standby servers.

## <span id="page-8-0"></span>Prerequisites

This guide should be used by a database administrator (DBA) who is familiar with configuring relational databases.

NOTE: The steps in this guide are intended for a QA/sandbox environment only. You may need to tune settings for optimal performance in a production environment.

## <span id="page-9-0"></span>Example Architecture

The following image shows an example architecture for ThingWorx HA, which includes new components ZooKeeper and ThingWorx standby servers. ZooKeeper is used for ThingWorx leader election during a failure. A load balancer is used to route requests to the ThingWorx leader. The load balancer does not route requests to the standby servers when the leader reaches a performance threshold but ensures all requests are directed to the leader. You can use DataStax Enterprise (DSE) in an HA environment, but it is optional. You can use any load balancer; our example architecture in this guide uses HAProxy.

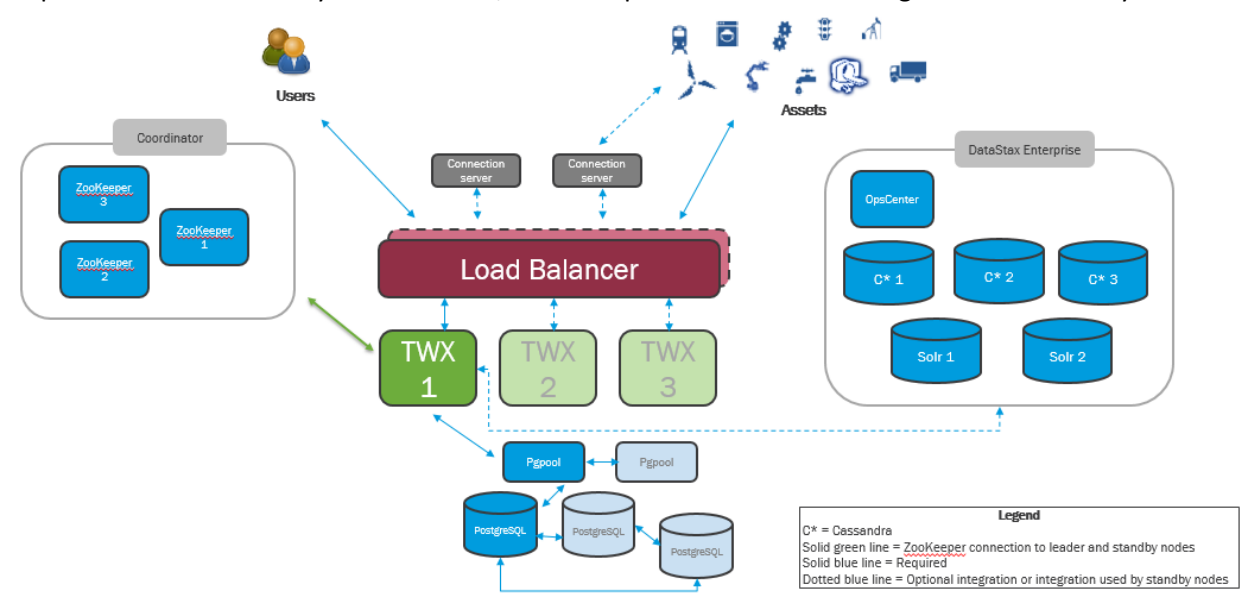

## <span id="page-9-1"></span>Configuring ThingWorx in an HA Landscape

At least two ThingWorx instances are required for HA configuration. A single instance is started, which becomes leader and fully connects to the database. Standby servers boot up and can become the leader if needed, but they do not fully connect to the database or load information like the leader does. All ThingWorx servers have a service that is called by the load balancer, which indicates their availability. Different codes identify the leader, which receives traffic, and standby nodes, which do not receive traffic but may become leader.

NOTE: Each server must be installed on its own instance to ensure that underlying hardware or virtual image failure will only affect that server.

### <span id="page-9-2"></span>Platform Settings

For the latest ThingWorx release, the modelproviderconfig.json files were merged into the platform-settings.json file. Data shape definitions were removed. The settings merged from the modelproviderconfig.json files reside in the PersistenceProviderPackageConfigs section of the file, which includes sub-sections that contain the configuration settings for a particular persistence provider (such as PostgreSQL). The settings from the old platform-settings. json file reside in the PlatformSettingsConfig section. This consolidated file reduces the number of configuration files and simplifies its format.

Except for the  $\dot{\eta}$ dbcUrl parameter for the PostgreSQL database, settings in the platformsettings.json file are optional. If a setting is not specified in the file, ThingWorx will set a default value at runtime.

### <span id="page-10-0"></span>Configuring a Custom File Repository

In ThingWorx, the default location for the file repository directory is relative to \ThingworxStorage location. By default, the repository is located in the \ThingworxStorage folder in the following location:

- Windows environment: *<drive>*:\\ThingworxStorage\repository where *<drive>* is the drive Tomcat is installed on
- Linux environment: /ThingworxStorage/repository

We recommend that you configure this repository in an HA environment in which files will be stored; otherwise, it is optional.

In ThingWorx 8.0 and higher, the information that you store using the FileRepository thing can be stored in any defined location. This can be helpful in a High Availability (HA) environment. ThingWorx is backward compatible, so that if a FileRepositoryRoot (shown below) is not specified in the platformsettings.json file, the default repository location will default relative to the ThingworxStorage path.

NOTE: ThingWorx will not auto-mount network folders. They must be pre-mounted on the OS and local path should be used in the specified configuration. See th[e Configuring the Location](#page-10-1) section below.

Read/write permissions must be granted for the specified FileRepositoryRoot folder and external folder.

### <span id="page-10-1"></span>Configuring the Location

To configure a custom file repository location, perform the following steps:

NOTE: Some steps may not be necessary, as they depend on your existing environment.

- 1. Create a folder called **ThingworxPlatform** at the root of your ThingWorx installation.
- 2. Place the **platform-settings.json** file in the **ThingworxPlatform** folder.
- 3. Specify the path to your desired location below PlatformSettingsConfig. For example, "FileRepositoryRoot":"/Volumes/ShareFolder"

ThingWorx will create a **repository** folder under the configured path, and that will be the new location for all FileRepository things.

NOTE: If the location defined in the FileRepositoryRoot is not available for any reason, ThingWorx will abort at startup.

NOTE: If you do not use /ThingworxPlatform and /ThingworxStorage, these servers cannot decrypt application keys. To use custom file directories and still allow decryption, run the following command:

```
com.thingworx.platform.security.keystore.ThingworxKeyStore <key to add to keystore>
<value to add to keystore> [thingworx platform location]
[thingworx storage location]
```
### <span id="page-11-0"></span>Persistent Properties

You should set your ThingWorx properties to be persistent so that when a failure occurs, property values can be retrieved. If they are not persistent, a failure clears the in-memory values.

## <span id="page-11-1"></span>Installing PostgreSQL for High Availability

The PostgreSQL servers store and deliver data to the active ThingWorx server. Each server acts as a standalone database, with sessions and replication managed across all the servers by the active [pgpool-](#page-38-0)[II](#page-38-0) node. The database tier remains active as long as two PostgreSQL servers remain in service. To install and configure PostgreSQL High Availability (HA), complete the following sections based on your operating system.

### <span id="page-11-2"></span>Installing and Configuring PostgreSQL for Windows

The instructions provided below are intended for the PostgreSQL administrator.

### <span id="page-11-3"></span>Installing PostgreSQL and Creating a New User Role in PostgreSQL (Windows)

- 1. Download and install the appropriate version of PostgreSQL from the following site: [http://www.postgresql.org/downlo](http://www.postgresql.org/download/)
- pgAdmin III Tool
	- o PgAdmin III is an open source management tool for your databases that is included in the PostgreSQL download. The tool features full Unicode support, fast, multithreaded query, and data editing tools and support for all PostgreSQL object types.
- 2. Open PostgreSQL using pgAdmin III.
- 3. Create a new user role (in this example, it is **twadmin**):
	- a. Right click **PostgreSQL9.4** (localhost:5432).
	- b. Select **New Object > New Login Role**. On the **Properties** tab, in the **Role name** field, type **twadmin**.
	- c. On the **Definition** tab, in the **Password** field, type **password** (must type twice).
- 4. Click **OK**.

[ad/](http://www.postgresql.org/download/)

NOTE: Remember the user role name created in this step for later use.

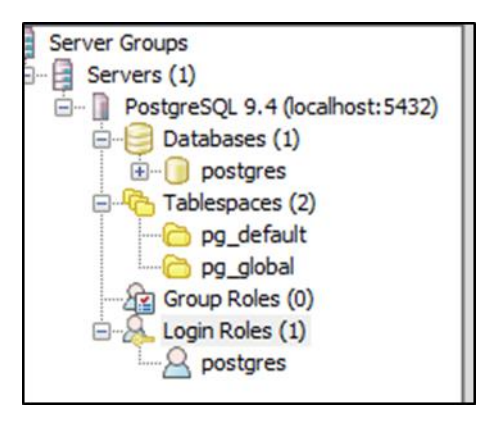

### <span id="page-11-4"></span>Configuring and Executing the PostgreSQL Database Script (Windows)

To set up the PostgreSQL database and tablespace, the **thingworxPostgresDBSetup.bat** script must be configured and executed.

- 1. Add the **<postgres-installation>/bin** folder to your system path variable.
- 2. Obtain and open **thingworxPostgresDBSetup.bat** from the ThingWorx software download package.
- 3. Configure the script. Reference the configuration options in the table below.

Various parameters such as **server**, **port**, **database**, **tablespace**, **tablespace location** and **thingworxusername** can be configured in the script, depending on the requirements. Execute this script with the **--help** option for usage information.

As an example, to set up the database and tablespace with a default Postgres installation that has a postgres database as well as a postgres user name and assuming the user created above is **twadmin**, enter:

#### **thingworxpostgresDBSetup –a postgres –u twadmin –l C:\ThingworxPostgresqlStorage**

where **twadmin** is the user name

NOTE: If you create with the -**d<databasename>**, you do not have to use the postgres user.

You must specify the **-l** option to a path that exists. For example, **-l D:\ThingworxPostgresqlStorage**. The script does not create the folder for you. The folder needs to be created and have appropriate ownership and access rights. It should be owned by the same user who runs the PostgreSQL service, and have Full Control assigned to that user - this user is generally **NETWORK\_SERVICE**, but may differ in your environment.

4. Execute the script. Once executed, this creates a new database and tablespace with a default PostgreSQL installation in the PostgreSQL instance installed on the localhost.

NOTE: You may need to run the command prompt as admin.

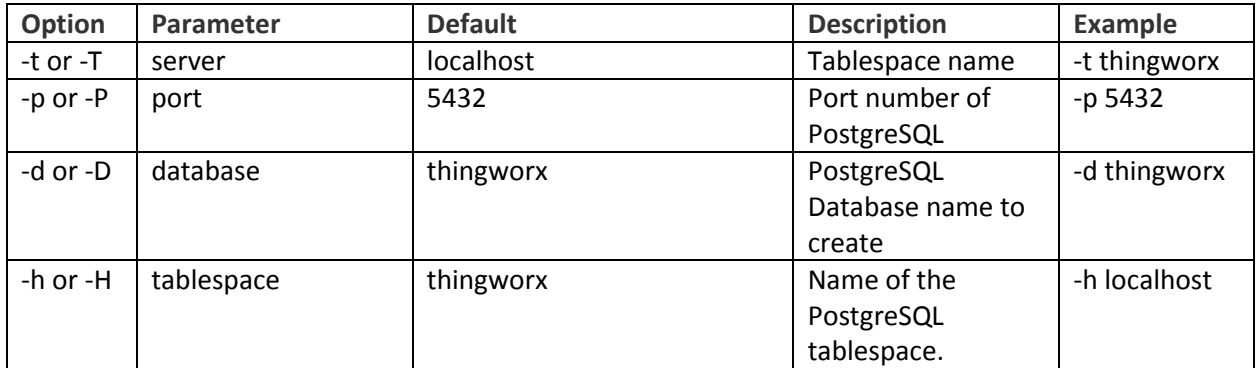

#### **thingworxPostgresDBSetup.bat Script Options**

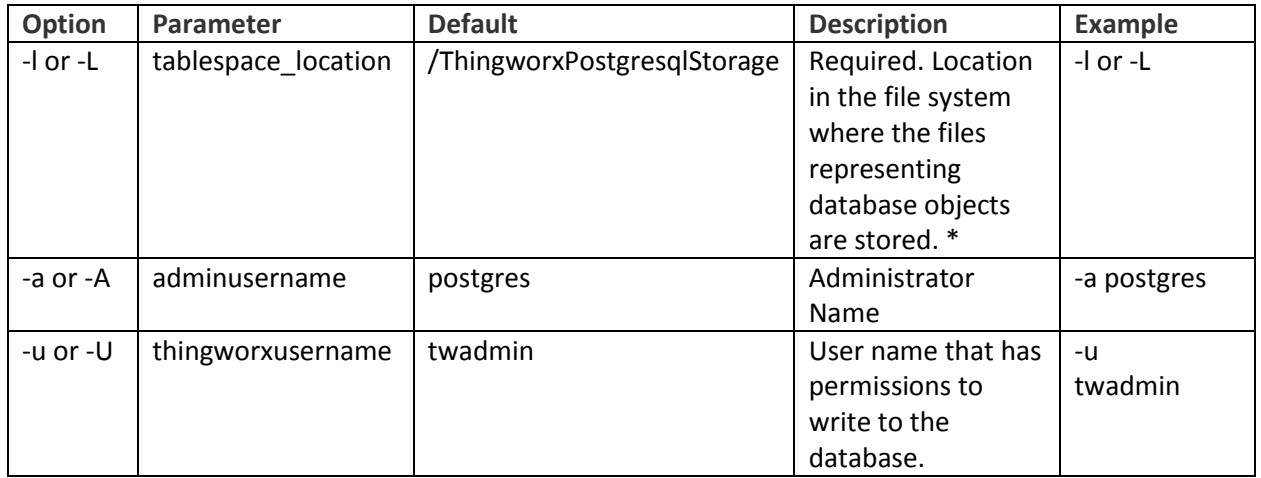

### <span id="page-13-0"></span>Configuring and Executing the Model/Data Provider Schema Script (Windows)

To set up the PostgreSQL model/data provider schema, the **thingworxPostgresSchemaSetup.bat** script must be configured and executed. This will set up the public schema under your database on the PostgreSQL instance installed on the localhost.

- 1. Obtain and open the **thingworxPostgresSchemaSetup.bat** from the ThingWorx software download package.
- 2. Configure the script. Reference the configuration options in the table below.

Various parameters such as **server**, **port**, **database**, **username**, **schema**, and **option** can be configured in the script depending on the requirements. Execute this script with **--help** option for usage information.

3. Execute the script.

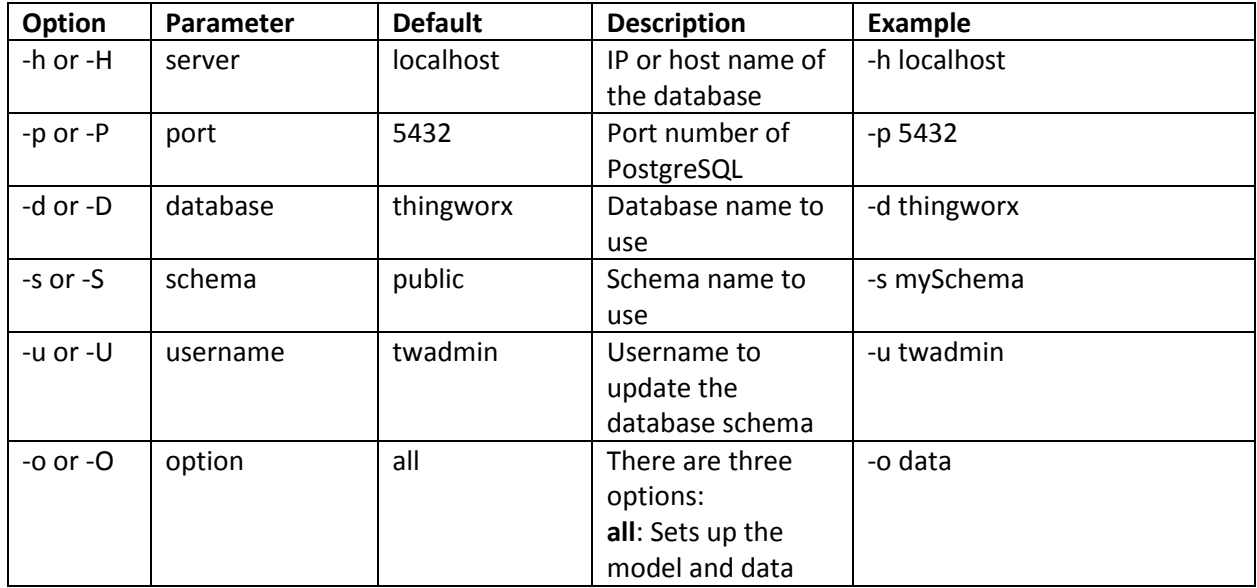

#### **thingworxPostgresSchemaSetup.bat Script Options**

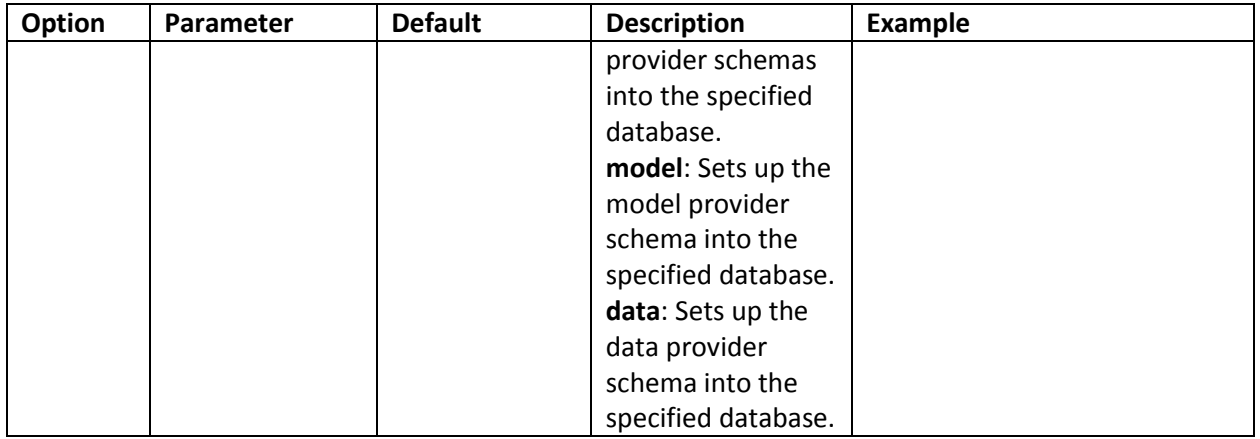

### <span id="page-14-0"></span>Configuring Platform Settings (Windows)

1. To use the default ThingworxPlatform configuration directory, create a folder called **ThingworxPlatform** at the root of the drive where Tomcat was installed. Alternatively, if you want to specify the location where ThingWorx stores its settings, you can set the **THINGWORX\_PLATFORM\_SETTINGS** environment variable to the desired location.

<span id="page-14-1"></span>Ensure that the folder referenced by THINGWORX\_PLATFORM\_SETTINGS exists and is writable by the Tomcat user. This environment variable should be configured as part of the system environment variables.

- 2. Create a file named **platform-settings.json** and place the file into the **ThingworxPlatform** folder.
- 3. Open **platform-settings.json** and configure as necessary. Refer to the configuration options in the table below. Also, see [Appendix A: Sample platform-settings.json.](#page-57-0)

NOTE: If your PostgreSQL server is not the same as your ThingWorx server, and you are having issues with your ThingWorx installation, review your Tomcat logs and platform-settings.json file. The default installation assumes both servers are on the same machine.

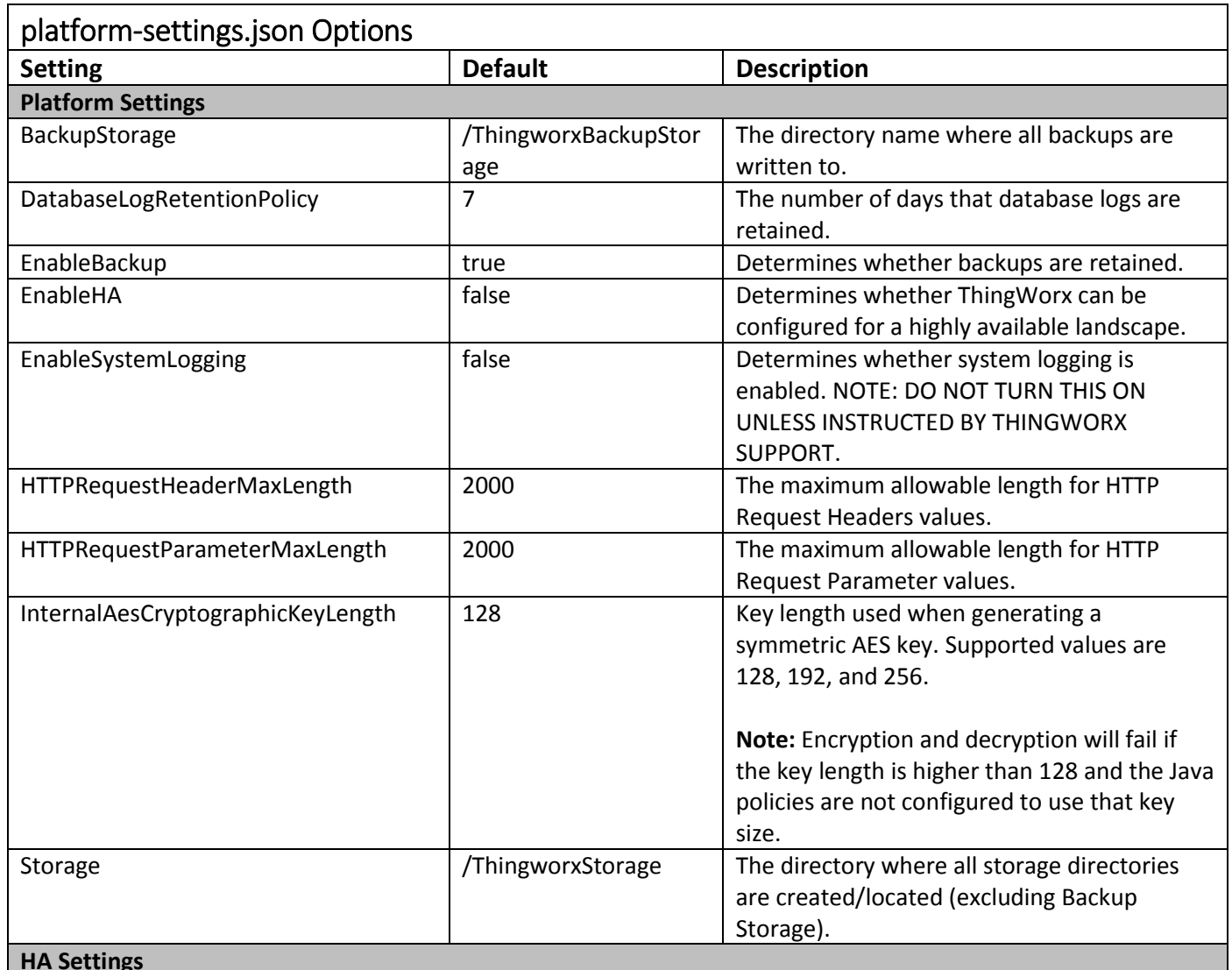

#### **HA Settings**

Settings specific to a PostgreSQL HA landscape configuration. All are optional and are ignored if the **EnableHA** setting above is set to **false**.

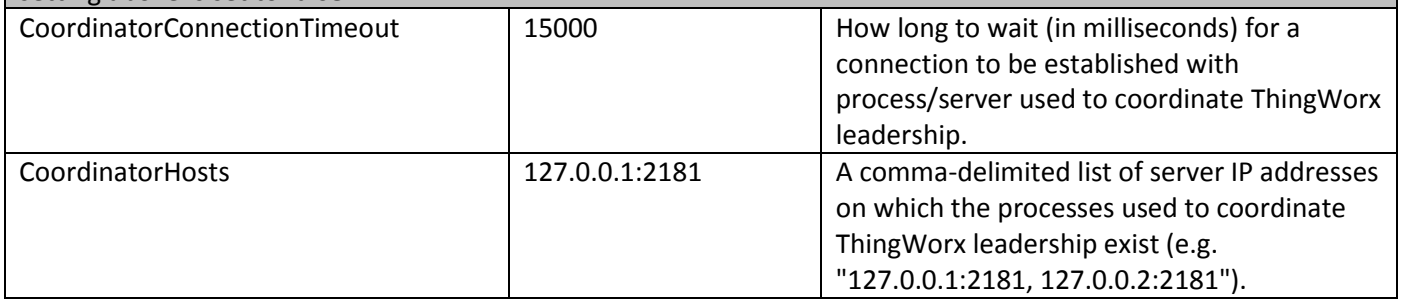

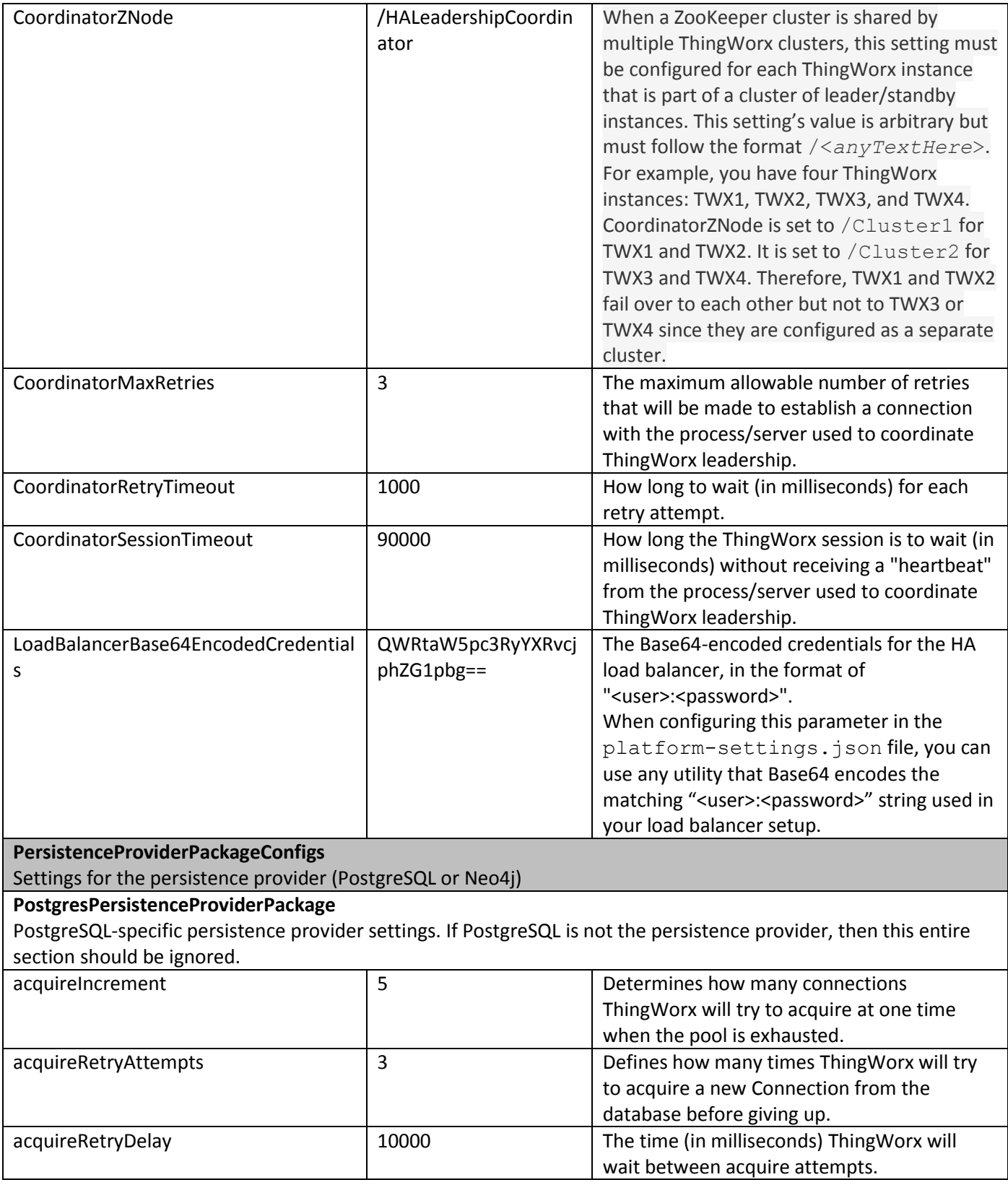

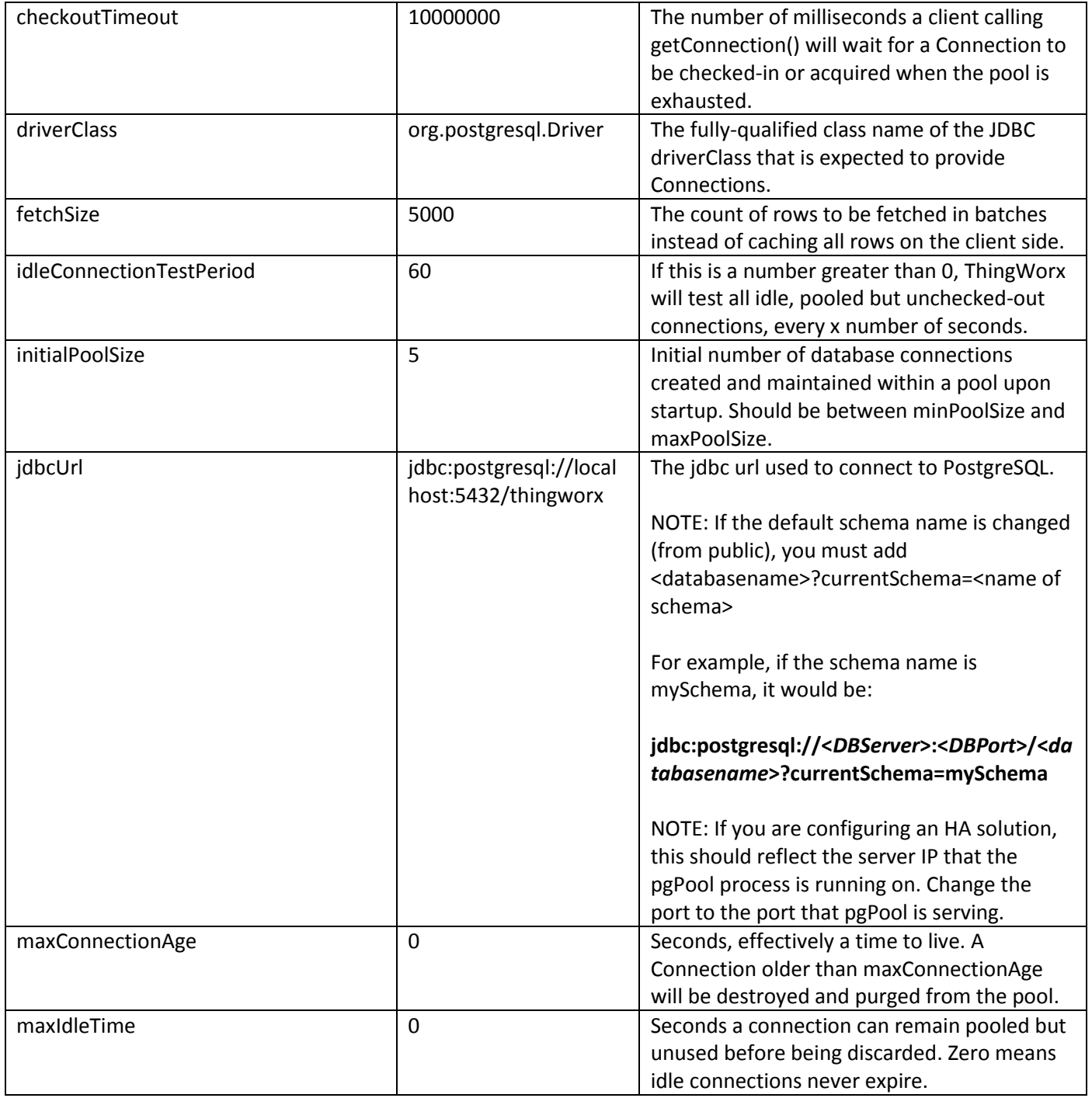

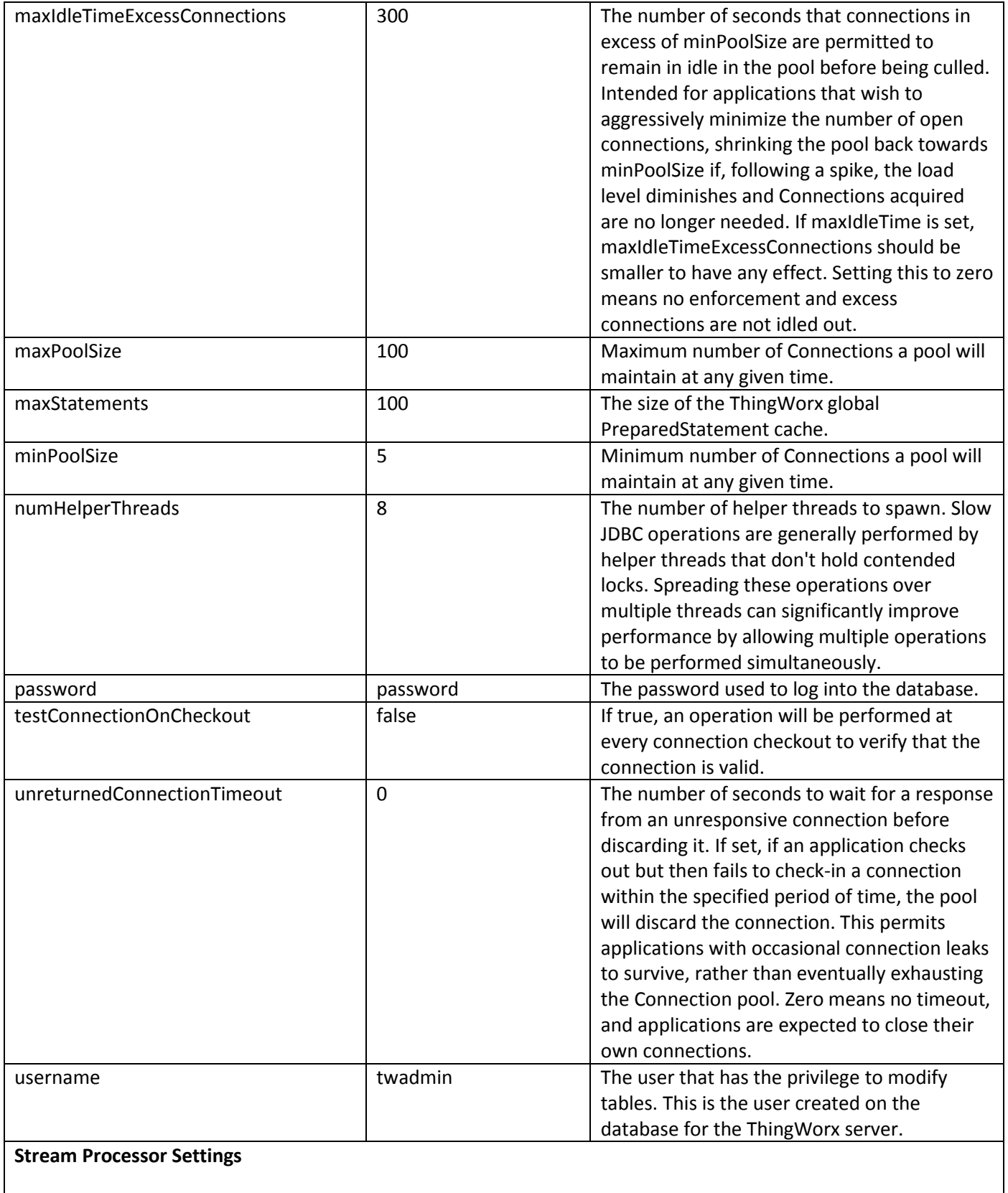

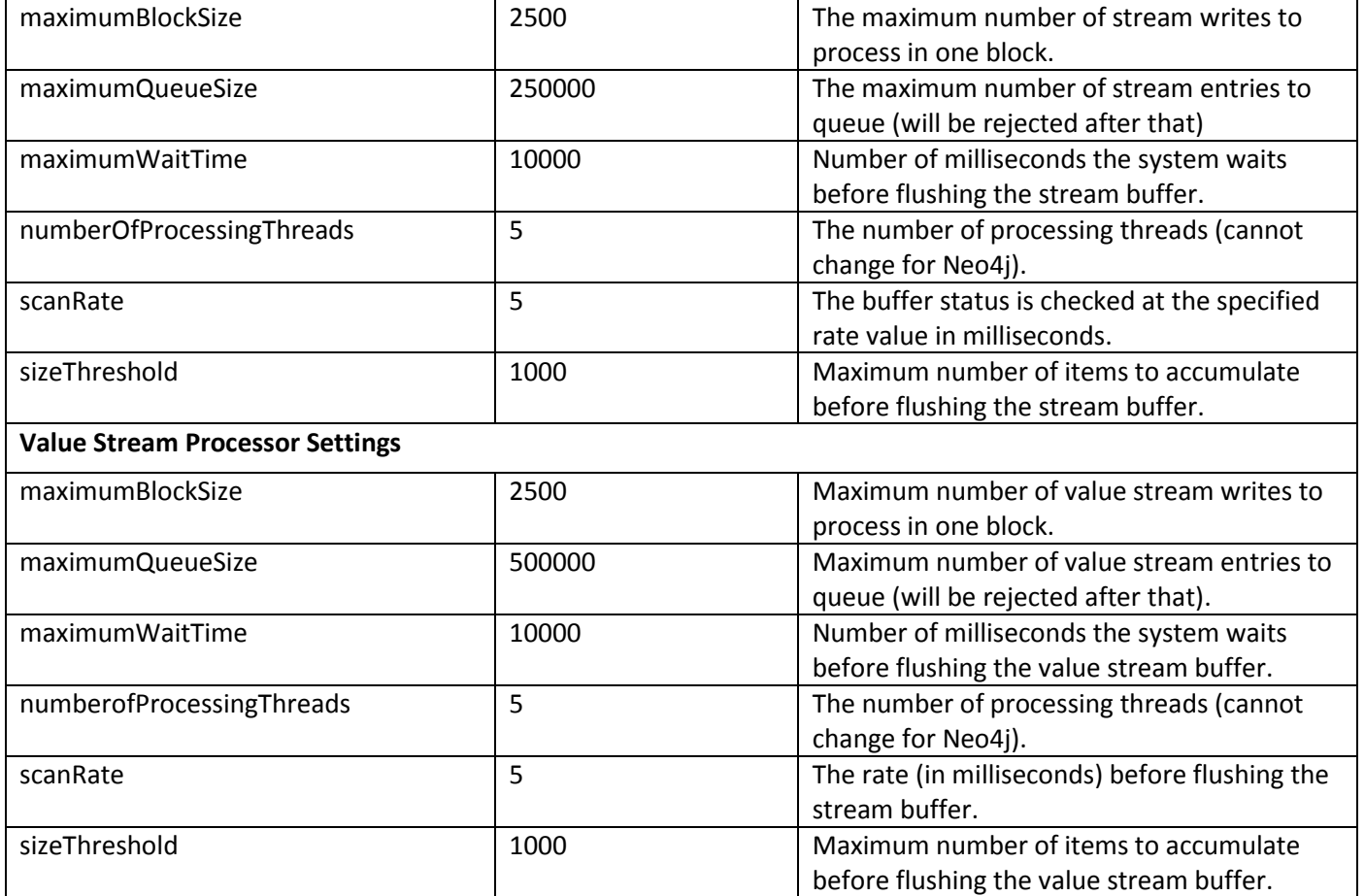

### <span id="page-20-0"></span>Encrypting the PostgreSQL Password (Windows)

If you want to provide added security encryption for the PostgreSQL database settings in the platformsettings.json file, you can do the following.

Note: This encryption process is optional.

### **Prerequisites**

- You must have Java installed and on your path.
- You must have PostgreSQL installed and know the password.
- 1. Create a working directory such as C:\password\_setup (windows), and copy the Thingworx.war there.
- 2. Unzip the Thingworx.war.
- 3. Open a command prompt, cd to your working directory, and set your CLASSPATH by doing the following:
	- a. Go to Control Panel > System Properties > Environment Variables.
	- b. Create a new environment variable: PG\_PW\_UTIL

```
C:\password_setup\WEB-INF\lib\thingworx-platform-common-<release-
version>.jar;C:\password_setup\WEB-INF\lib\slf4j-api-
1.7.12.jar;C:\password_setup\WEB-INF\lib\logback-core-
1.0.13.jar;C:\password_setup\WEB-INF\lib\logback-classic-
1.0.13.jar;C:\password_setup\WEB-INF\lib\thingworx-common-
<release-version>.jar )
```
- c. Add the variable to the CLASSPATH. CLASSPATH <don't touch existing CLASSPATH>; %PG\_PW\_UTIL%
- d. In your command shell, enter 'java -version'. It should respond with a Java version.
- 4. Open /ThingworxPlatform/platform-settings.json and change the password value to 'db.encrypt.password'.

```
For example, "password": "encrypt.db.password",
```
- 5. To create a key store with the PostgreSQL password encrypted inside, run the following command: java com.thingworx.platform.security.keystore.ThingworxKeyStore encrypt.db.password <postgres password> The second argument must be your PostgreSQL password.
- 6. Once you have created the encrypted password, remove the updates to the CLASSPATH.

### <span id="page-20-1"></span>Installing ThingWorx

See the ThingWorx [8.0 Installation Guide](https://support.ptc.com/view?im_dbkey=173115) or higher.

<span id="page-20-2"></span>Installing and Configuring PostgreSQL DB Host Servers (Windows)

Each DB host server should have a PostgreSQL 9.4 server installed and configured. Your particular Linux distribution and configuration may vary. Refer to

https://wiki.postgresql.org/wiki/Detailed installation guides for additional information (except for RDS).

NOTE: Set up your database master as described in the PostgreSQL installation instructions above.

- 1. Install the PostgreSQL server on each DB host server. If Ubuntu, use **sudo apt-get install postgresql-9.4.**
- 2. For each DB host server, configure the settings in **/etc/postgresql/9.4/main/postgresql.conf** as described in the table below.

NOTE: The values listed in the **Configuration** column reflect the example deployment in the reference architecture, but can be modified for your environment. For many of the settings in the table below, links are provided to help you determine the configuration values for your environment.

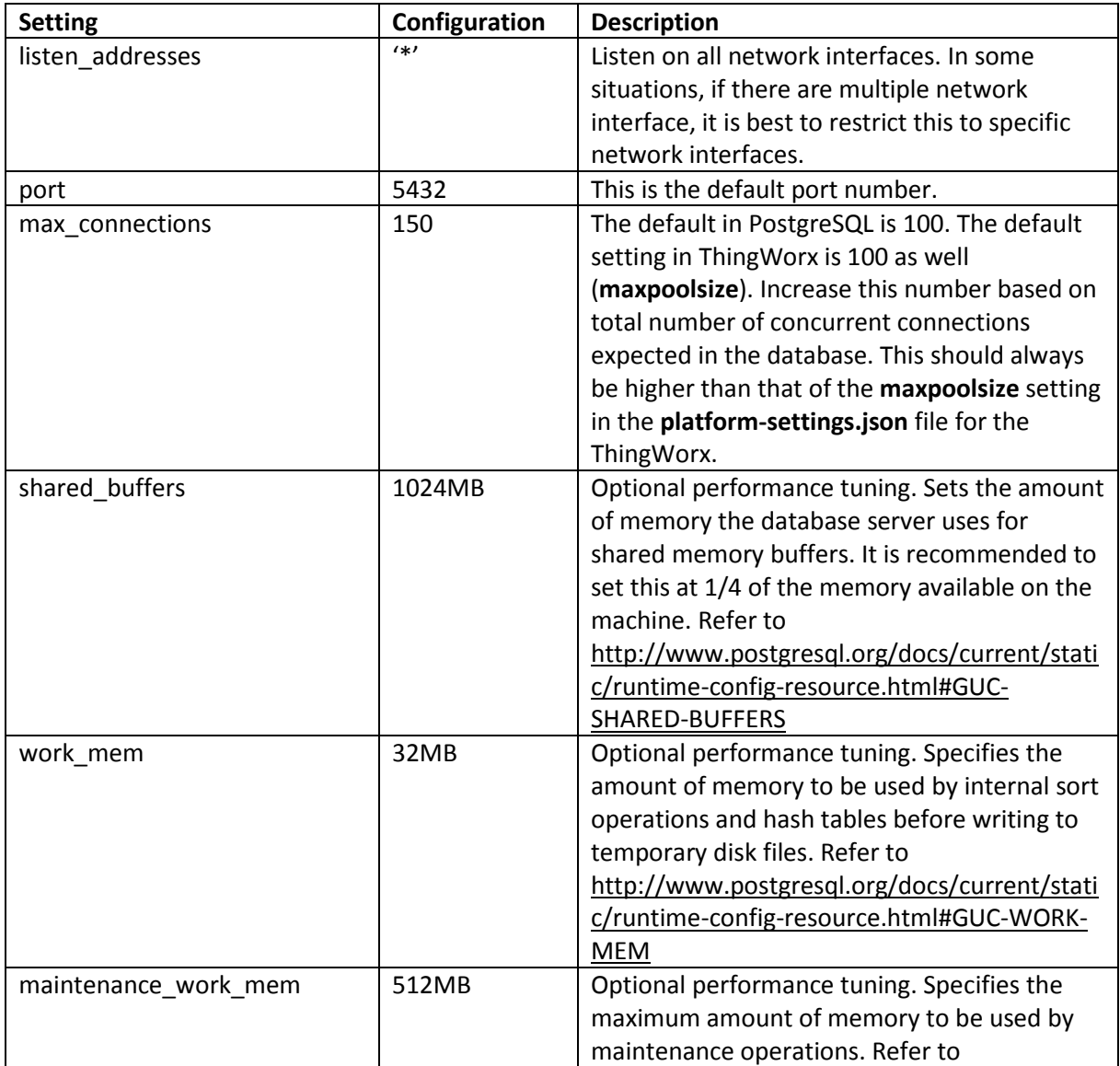

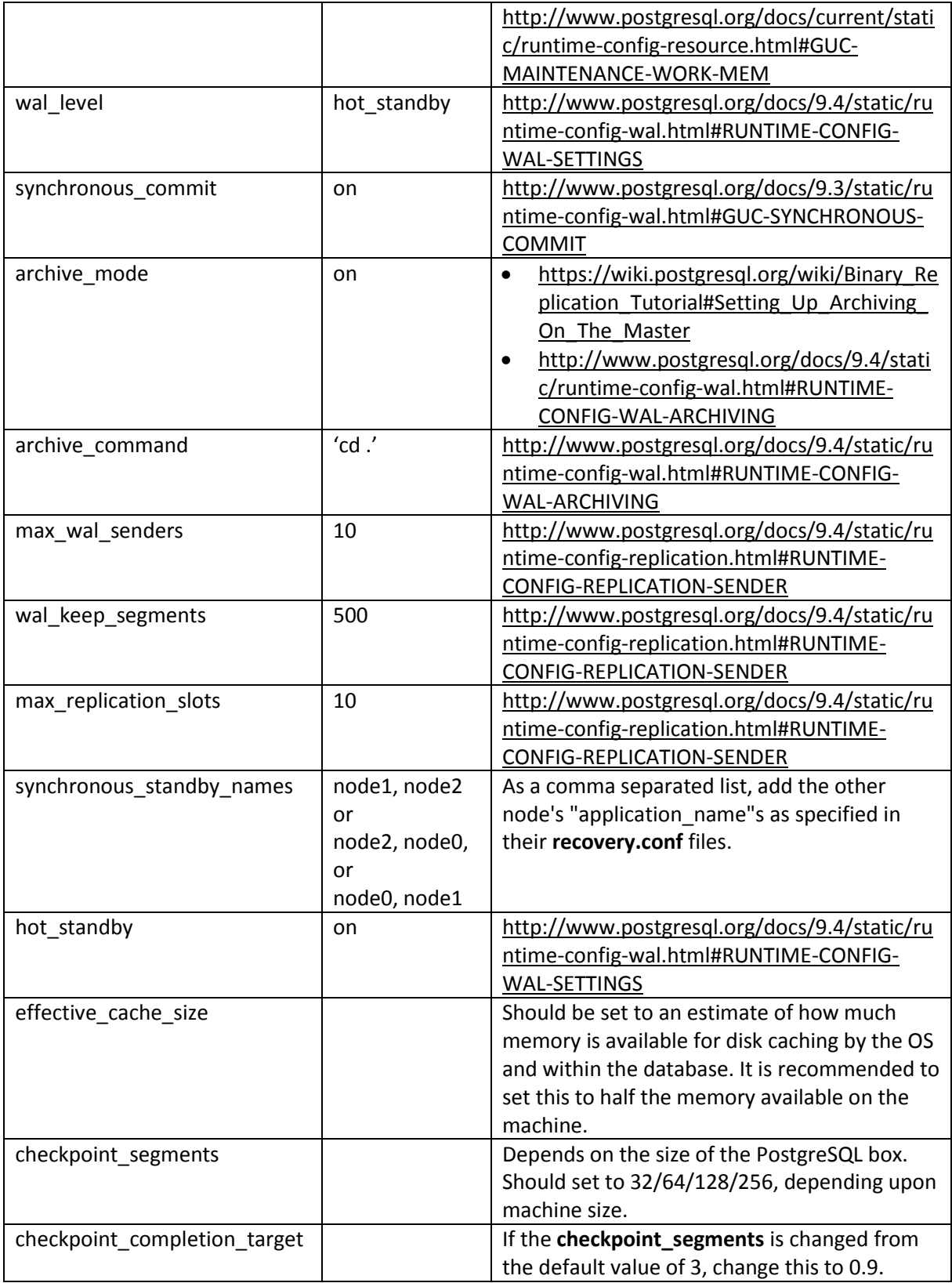

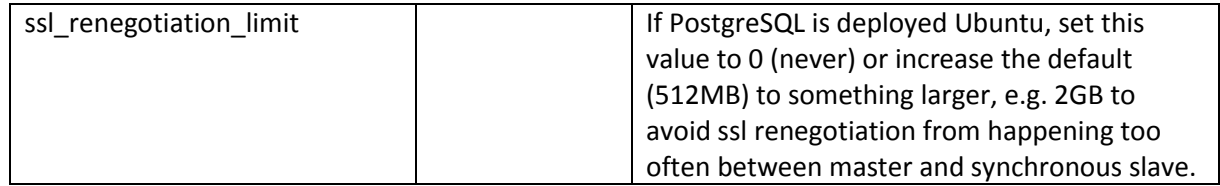

3. Configure **/etc/postgresql/9.4/main/pg\_hba.conf** to allow the user and database you created to store the ThingWorx data to be accessed from the IP that will connect to the database.

NOTE: If connecting from pgpool-II, verify that the authentication access abides by the pgpool-II documentation (md5 or trust) documented [here.](http://www.pgpool.net/mediawiki/index.php/FAQ)

For additional information on the **pg\_hba.conf** file, reference the [PostgreSQL documentation.](http://www.postgresql.org/docs/9.3/static/auth-pg-hba-conf.html)

4. Create a user that has replication permissions on the master DB Host Server. This user will be copied to the other standby DB Host Server if a **pg\_basebackup** is completed in the next step when running the **start replication.sh** script. After creating this user, it must be added to the **pg\_hba.conf** file for it be allowed to issue replication procedures. Use a combination of IP address/mask and/or authentication method for your security requirements. An example that trusts the replication user is specified as:

#### **host replication <replication user> <ip/mask> trust**

Additionally, if you haven't done so already, add an entry for the user that is connecting from the ThingWorx application if they reside on different host servers. You want to secure that user as well via specifying specific database, ip address/mask. An example of trusting the thingworx user for the thingworx database and a specific I" address is:

#### **host thingworx <ip/mask> trust"**

NOTE: Make note of this user for later use in your scripts.

5. On the two standby nodes, create a **start\_replication.sh** script (see [Appendix E: Sample Scripts:](#page-61-1)  [start\\_replication.sh\)](#page-61-1) that can be invoked at DB Host server startup to copy the master's database.

NOTE: This may not be practical or desired in all situations or deployments; and some manual standby database construction may be necessary. If this example script is used, edit the **<path to pg data directory>**, **<ip of master>**, and **<replication user>** with your specific setup information for your specific environment (Red Hat or Ubuntu). Ensure that the user running the **start replication.sh** script has write permissions to the specified **<path to pg data directory>.** This script must be run after installation and configuration of all the DB Host Servers has been completed (the two standbys must be stopped). At that time, start the master and run this script on each of the standby DB Host Servers.

### **NOTE: The order of configuration and startup is very important in ensuring a successful initial backup from the master to the standbys.**

On the two standby nodes, create a **recovery.conf** script (se[e Appendix E: Sample Scripts:](#page-61-2)  [recovery.conf\)](#page-61-2) and place it at the base directory of the PostgreSQL DB Host server's databases. For Ubuntu using PostgreSQL 9.4, this would be **/var/lib/postgresql/9.4/main**. Edit the **<ip of master>** and **<replication user>** with your specific setup.

6. To verify your synchronous streaming replication configuration, issue a command to psql when connected to the master as an administrator/superuser like postgres. For example,

#### **select \* from pg\_stat\_replication;**

NOTE: The result should display rows that lists each standby with some valuable replication data. Verify all of the following:

- Both nodes' **state** is streaming
- Both nodes' **application\_name** values match what was configured in the recovery.conf file.
- One node's **sync\_state** is set as sync and the other as potential.
- 7. Install the OpenSSH server.

ssh is used by the failover scripts/commands written for pgpool-II with the postgres user. An ssh server needs to be installed on each PostgreSQL DB Host server in order to issue commands via ssh from the pgpool-II node. Using a generated ssh public key and associated identity file during remote logins or issuing commands is beyond the scope of this document. However, you should enable the postgres user for login capability on the PostgreSQL server. To do so, change to root, then issue the **passwd postgres** command. An example of how to install SSH on Ubuntu are described in the steps below.

• On Ubuntu, use the following command to install the OpenSSH server:

#### **sudo apt-get install openssh-server**

### <span id="page-24-0"></span>Installing and Configuring a PostgreSQL Client Host Package and PostgreSQL User (Windows)

The Client Host Server contains the ThingWorx application and the application server it is running, as well as PostgreSQL connection handling applications, such as pgpool-II.

#### <span id="page-24-1"></span>Installing PostgreSQL Client Package and PostgreSQL User (Windows)

1. In order to issue PostgreSQL commands from the client machine to the PostgreSQL server, do so from a PostgreSQL user. To do so, the postgresql-client-9.4 package can be installed on the client machine, refer to your distributions documentation on how to install it. For example, if installing it on Ubuntu is:

#### **sudo apt-get install postgresql-client-9.4**

2. This package provides some administration tools such as **psql** that are discussed later in the monitoring/administration section.

3. Once this user is installed, it is useful to create ssh public keys and publish them to the PostgreSQL servers in order to ease the use of the commands that will be sent from the client server to the PostgreSQL servers by pgpool-II. Refer to standard documentation for ssh and ssh public keys and copying them to remote servers.

NOTE: You may need to enable the postgres user or other users in order to allow them to login via ssh on the PostgreSQL servers, for instance the /etc/shadow file on Ubuntu may have the postgres user disabled via \* as the second parameter for that user in that file.

### <span id="page-25-0"></span>Installing and Configuring PostgreSQL for Ubuntu

<span id="page-25-1"></span>Installing PostgreSQL and Creating a New User Role in PostgreSQL (Ubuntu)

1. Download and install the appropriate version of PostgreSQL.

In a Ubuntu environment, this can be installed directly from the package manager:

#### **sudo apt-get install postgresql-9.4**

2. Open PostgreSQL using pgAdmin III. In an Ubuntu 14.04 LTS environment, it can be installed directly from the package manager:

#### **sudo apt-get install pgadmin3**

- 3. Create a new user role (in this example, it is **twadmin**):
	- a. Right click **PostgreSQL9.4** (localhost:5432).
	- b. Select **NewObject>New Login Role**. On the **Properties** tab, in the **Role name** field, type **twadmin**.
	- c. On the **Definition** tab, in the **Password** field, type **password** (must type twice).
- 4. Click **OK**.

NOTE: Remember the user role name created in this step for later use.

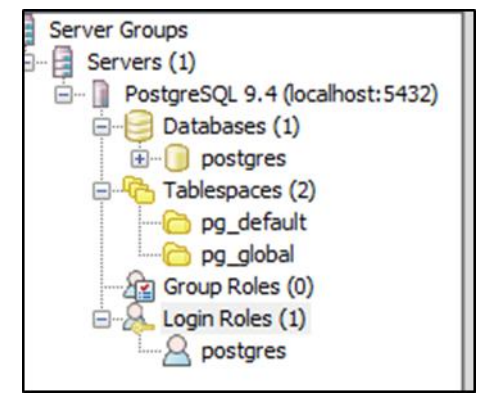

• pgAdmin III Tool

o PgAdmin III is an open source management tool for your databases that is included in the PostgreSQL download. The tool features full Unicode support, fast, multithreaded query, and data editing tools and support for all PostgreSQL object types.

### <span id="page-26-0"></span>Configuring and Executing the PostgreSQL Database Script (Ubuntu)

To set up the PostgreSQL database and tablespace, the **thingworxPostgresDBSetup.sh** script must be configured and executed.

- 1. Add the **<postgres-installation>/bin** folder to your system path variable.
- 2. Obtain and open **thingworxPostgresDBSetup.sh** from the ThingWorx software download package.
- 3. Configure the script. Reference the configuration options in the table below.

Various parameters such as **server**, **port**, **database**, **tablespace**, **tablespace location** and **thingworxusername** can be configured in the script, depending on the requirements. Execute this script with the **--help** option for usage information.

As an example, to set up the database and tablespace with a default Postgres installation that has a postgres database as well as a postgres user name and assuming the user created above is **twadmin**, enter:

#### **./thingworxPostgresDBSetup.sh –a postgres –u twadmin –l \ThingworxPostgresqlStorage**

where **twadmin** is the user name

NOTE: If you create with the -**d<databasename>**, you do not have to use the postgres user.

You must specify the **-l** option to a path that exists. For example, **-l** 

**\ThingworxPostgresqlStorage**. The script does not create the folder for you. The folder needs to be created and have appropriate ownership and access rights. The folder

must be created and have appropriate ownership and access rights. It should be owned by the postgres user and have the read, write and execute assigned to the owner.

4. Execute the script. Once executed, this creates a new database and tablespace with a default PostgreSQL installation in the PostgreSQL instance installed on the localhost.

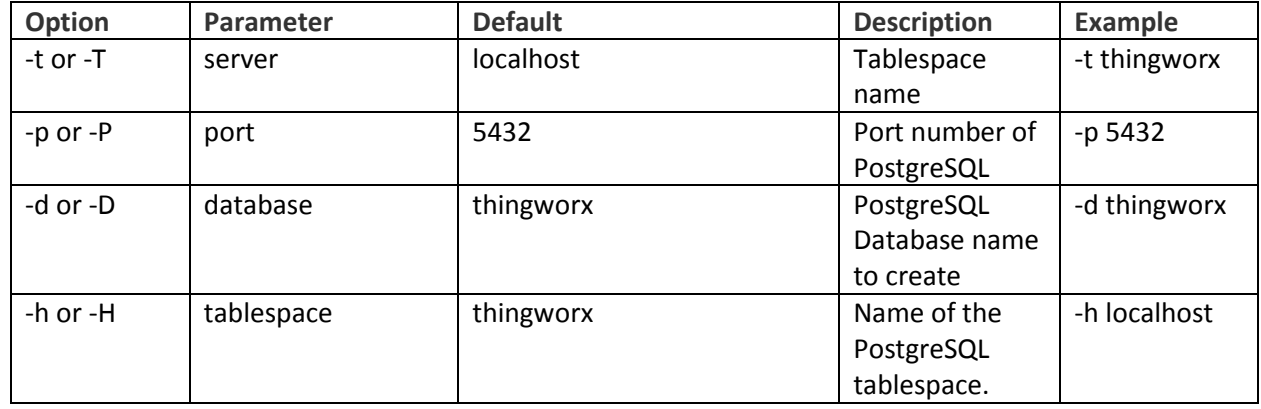

#### **thingworxPostgresDBSetup.sh Script Options**

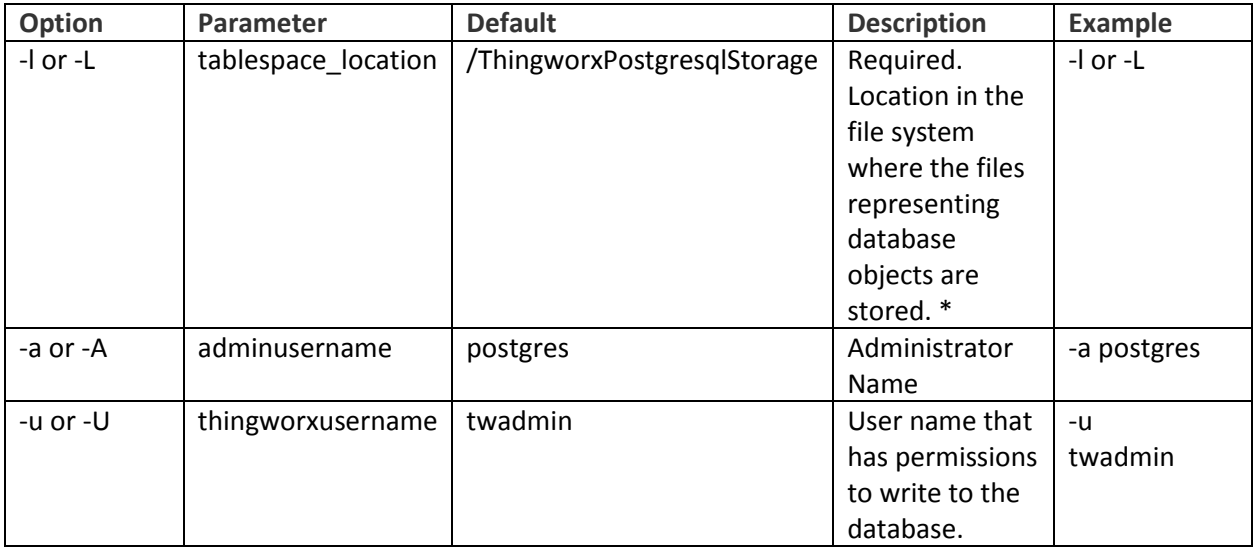

### <span id="page-27-0"></span>Configuring and Executing the Model/Data Provider Schema Script (Ubuntu)

To set up the PostgreSQL model/data provider schema, the **thingworxPostgresSchemaSetup.sh** script must be configured and executed. This will set up the public schema under your database on the PostgreSQL instance installed on the localhost.

- 1. Obtain and open the **thingworxPostgresSchemaSetup.sh** from the ThingWorx software download package.
- 2. Configure the script. Reference the configuration options in the table below.

Various parameters such as **server**, **port**, **database**, **username**, **schema**, and **option** can be configured in the script depending on the requirements. Execute this script with **--help** option for usage information.

3. Execute the script.

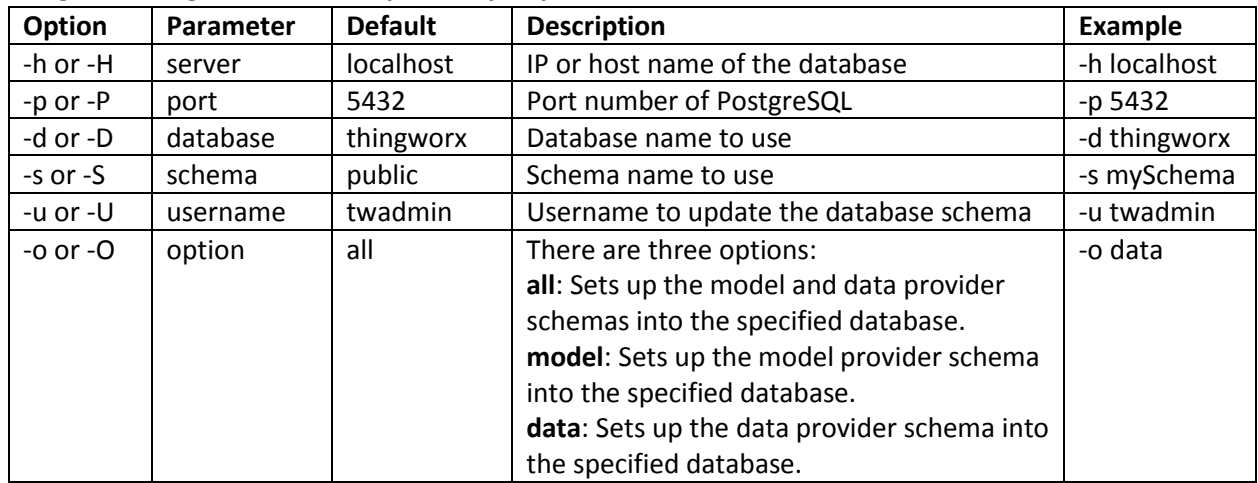

#### **thingworxPostgresSchemaSetup.sh Script Options**

### <span id="page-28-0"></span>Configuring Platform Settings (Ubuntu)

- 1. Create a folder called **ThingworxPlatform** at the root (for example, **\ThingworxPlatform** or as a system variable (for example, **THINGWORX\_PLATFORM\_SETTINGS=/data/ThingworxPlatform**).
- 2. Create a file named **platform-settings.json** and place the file into the **ThingworxPlatform** folder.
- 3. Open **platform-settings.json** and configure as necessary. See the configuration options in the [Platform Settings Table.](#page-14-1) Also, see [Appendix A: Sample platform-settings.json.](#page-57-0)

NOTE: If your PostgreSQL server is not the same as your ThingWorx server, and you are having issues with your ThingWorx installation, review your Tomcat logs and platform-settings.json file. The default installation assumes both servers are on the same machine.

### <span id="page-28-1"></span>Encrypting the PostgreSQL Password (Ubuntu)

If you want to provide added security encryption for the PostgreSQL database settings in the platformsettings.json file, you can do the following.

Note: This encryption process is optional.

### **Prerequisites**

- You must have Java installed and on your path.
- You must have PostgreSQL installed and know the password.
	- 1. Create a working directory such as ~/password\_setup, and copy the Thingworx.war there.
	- 2. Unzip the Thingworx.war.
	- 3. Open a command prompt, cd to your working directory, and set your CLASSPATH to the following:

```
export CLASSPATH=WEB-INF/lib/thingworx-platform-common-<release-
version>.jar:WEB-INF/lib/slf4j-api-1.7.12.jar:WEB-
INF/lib/logback-core-1.0.13.jar:WEB-INF/lib/logback-classic-
1.0.13.jar:./WEB-INF/lib/thingworx-common-<release-version>.jar
```
### 4. Open /ThingworxPlatform/platform-settings.json and change the password value to 'db.encrypt.password'.

For example, "password": "encrypt.db.password",

```
5. To create a key store with the PostgreSQL password encrypted inside, run the following 
   command: java
```

```
com.thingworx.platform.security.keystore.ThingworxKeyStore 
encrypt.db.password <postgres password>
```
The second argument must be your PostgreSQL password.

### <span id="page-28-2"></span>Installing ThingWorx

See the [ThingWorx 8.0 Installation Guide](https://support.ptc.com/view?im_dbkey=173115) or higher.

<span id="page-28-3"></span>Installing and Configuring PostgreSQL DB Host Servers (Ubuntu)

The DB host server should have a PostgreSQL 9.4 server installed and configured. Refer to https://wiki.postgresql.org/wiki/Detailed installation guides for additional information (except for RDS).

NOTE: Set up your database master as described in the PostgreSQL installation instructions above.

- 1. Install the PostgreSQL server on the DB host server.
- 2. For the DB host server, configure the settings in **/etc/postgresql/9.4/main/postgresql.conf** as described in the table below.

NOTE: The values listed in the **Configuration** column reflect the example deployment in the reference architecture, but can be modified for your environment. For many of the settings in the table below, links are provided to help you determine the configuration values for your environment.

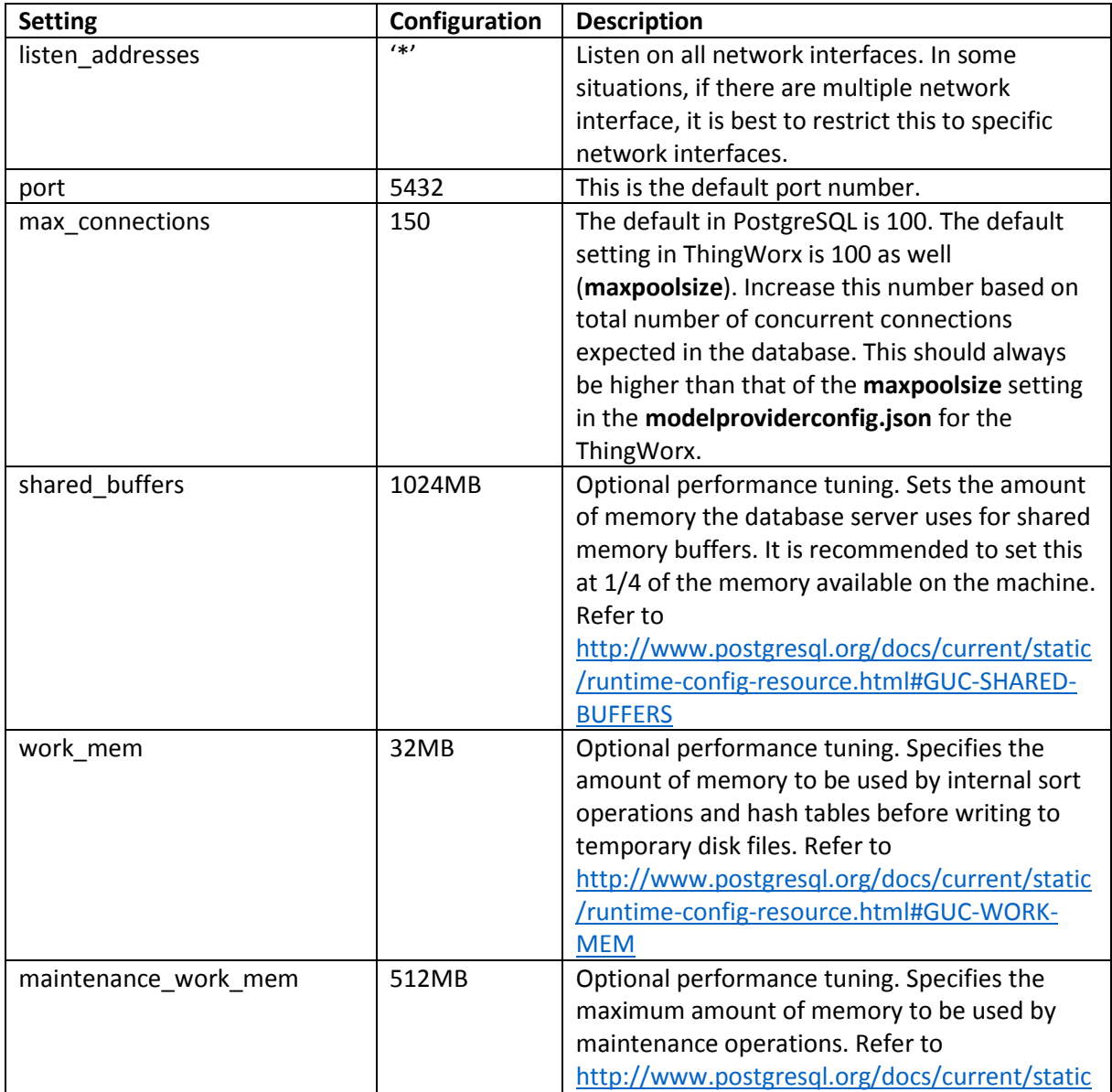

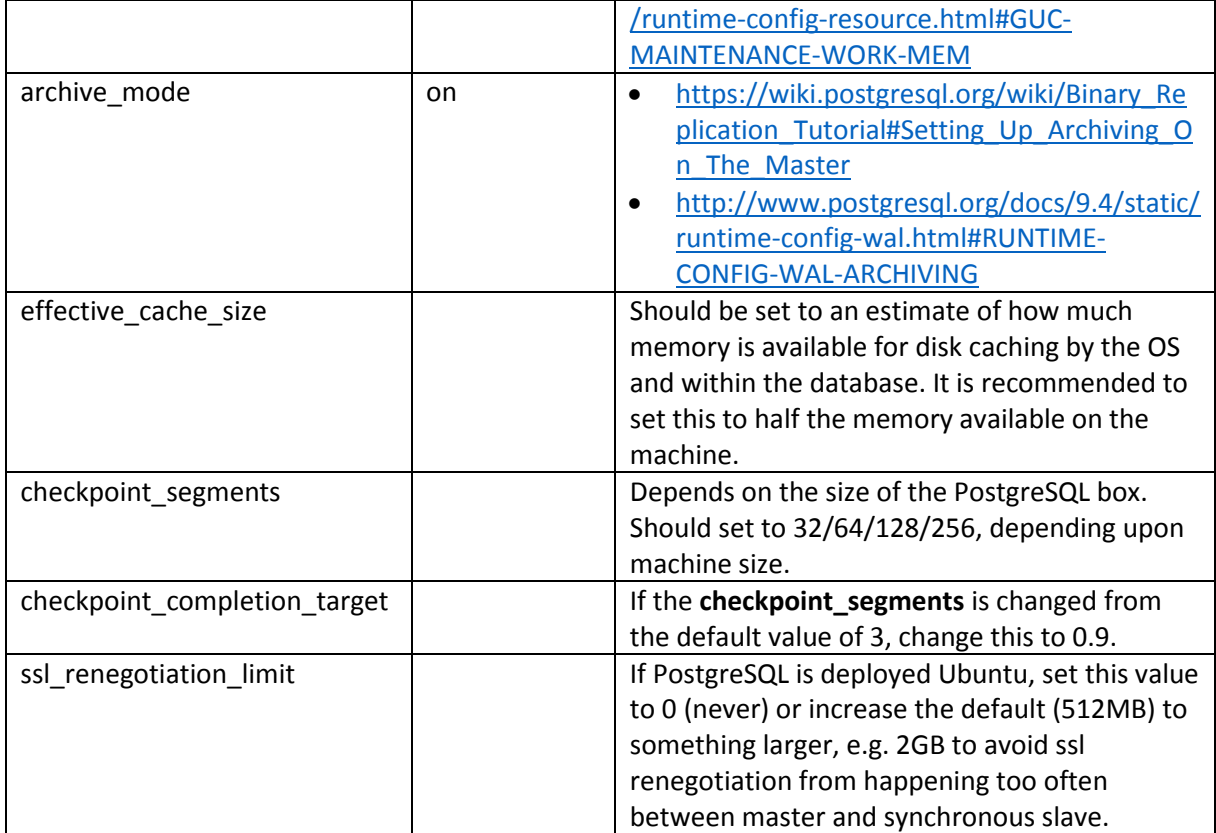

3. Configure **/etc/postgresql/9.4/main/pg\_hba.conf** to allow the user and database you created to store the ThingWorx data to be accessed from the IP that will connect to the database. NOTE: If connecting from pgPool, verify that the authentication access abides by the pgPool documentation (md5 or trust) documente[d here.](http://www.pgpool.net/mediawiki/index.php/FAQ)

For additional information on the **pg\_hba.conf** file, reference the **PostgreSQL** documentation.

4. Additionally, if you haven't done so already, add an entry for the user that is connecting from the ThingWorx application if they reside on different host servers. You want to secure that user as well via specifying specific database, ip address/mask. An example of trusting the thingworx user for the thingworx database and a specific I" address is:

#### **host thingworx thingworx <ip/mask> trust"**

NOTE: Make note of this user for later use in your scripts.

### <span id="page-30-0"></span>Installing and Configuring a PostgreSQL Client Host Package and PostgreSQL User (Ubuntu)

The Client Host Server contains the ThingWorx application and the application server it is running, as well as PostgreSQL connection handling applications. You can set this up for debugging purposes.

### <span id="page-31-0"></span>Installing PostgreSQL Client Package and PostgreSQL User (Ubuntu)

In order to issue PostgreSQL commands from the client machine to the PostgreSQL server, do so from a PostgreSQL user. To do so, the postgresql-client-9.4 package can be installed on the client machine, refer to your distributions documentation on how to install it. For example:

#### **sudo apt-get install postgresql-client-9.4**

### <span id="page-31-1"></span>Installing and Configuring PostgreSQL for Red Hat Enterprise Linux (RHEL)

<span id="page-31-2"></span>Installing PostgreSQL and Creating a New User Role in PostgreSQL (RHEL)

1. Download and install the appropriate version of PostgreSQL.

**\$ rpm –Uvh [http://yum.postgresql.org/9.4/redhat/rhel-7-x86\\_64/pgdg-redhat94-9.4-](http://yum.postgresql.org/9.4/redhat/rhel-7-x86_64/pgdg-redhat94-9.4-1.noarch.rpm) [1.noarch.rpm](http://yum.postgresql.org/9.4/redhat/rhel-7-x86_64/pgdg-redhat94-9.4-1.noarch.rpm)**

### **\$ yum install postgresql94 postgresql94-server \$ yum update**

2. Initialize PostgreSQL.

**\$ /usr/pgsql-9.4/bin/postgresql94-setup initdb**

3. Start PostgreSQL and configure to start at boot time.

**\$ systemctl enable postgresql-9.4 \$ systemctl start postgresql-9.4**

4. Create a new user role (in this example, it is **twadmin**):

**psql> create user twadmin with password 'password'; psql> alter role twadmin with createdb;**

NOTE: Note the user role name created in this step for later use.

#### <span id="page-31-3"></span>Configuring and Executing the PostgreSQL Database Script (RHEL)

To set up the PostgreSQL database and tablespace, the **thingworxPostgresDBSetup.sh** script must be configured and executed.

- 1. Add the **<postgres-installation>/bin** folder to your system path variable.
- 2. Obtain and open **thingworxPostgresDBSetup.sh** from the ThingWorx software download package.
- 3. Configure the script. Reference the configuration options in the table below.

Various parameters such as **server**, **port**, **database**, **tablespace**, **tablespace location** and **thingworxusername** can be configured in the script, depending on the requirements. Execute this script with the **--help** option for usage information.

As an example, to set up the database and tablespace with a default Postgres installation that has a postgres database as well as a postgres user name and assuming the user created above is **twadmin**, enter:

#### **./thingworxPostgresDBSetup.sh –a postgres –u twadmin –l \ThingworxPostgresqlStorage**

#### where **twadmin** is the user name

NOTE: If you create with the -**d<databasename>**, you do not have to use the postgres user.

You must specify the **-l** option to a path that exists. For example, **-l \ThingworxPostgresqlStorage**. The script does not create the folder for you. The folder needs to be created and have appropriate ownership and access rights. The folder must be created and have appropriate ownership and access rights. It should be owned by the postgres user and have the read, write and execute assigned to the owner.

- 4. Execute the script. Once executed, this creates a new database and tablespace with a default PostgreSQL installation in the PostgreSQL instance installed on the localhost.
- 5. You can now grant privileges to your new user role (in this example, it is **twadmin**): **psql> grant all privileges on database thingworx to twadmin;**

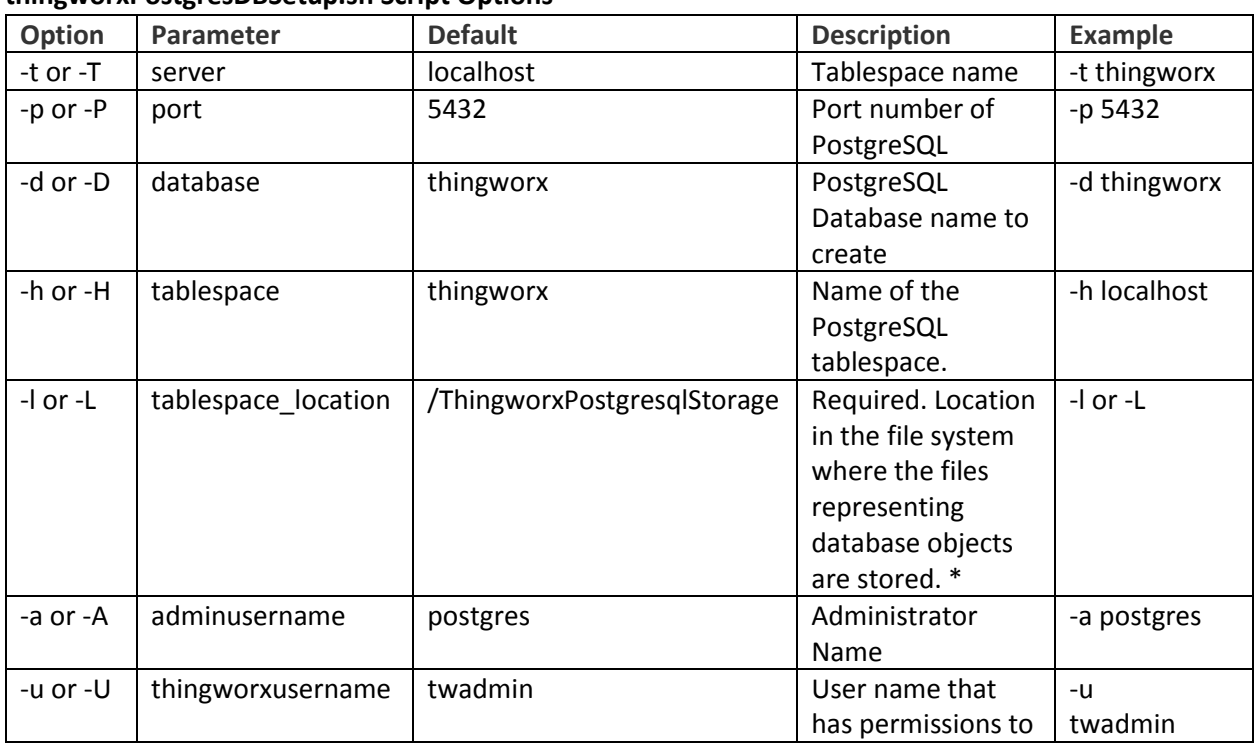

#### **thingworxPostgresDBSetup.sh Script Options**

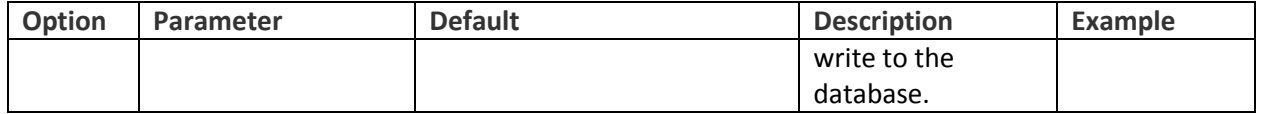

### <span id="page-33-0"></span>Configuring and Executing the Model/Data Provider Schema Script (RHEL)

To set up the PostgreSQL model/data provider schema, the **thingworxPostgresSchemaSetup.sh** script must be configured and executed. This will set up the public schema under your database on the PostgreSQL instance installed on the localhost.

- 1. Obtain and open the **thingworxPostgresSchemaSetup.sh** from the ThingWorx software download package.
- 2. Configure the script. Reference the configuration options in the table below.

Various parameters such as **server**, **port**, **database**, **username**, **schema**, and **option** can be configured in the script depending on the requirements. Execute this script with **--help** option for usage information.

3. Execute the script.

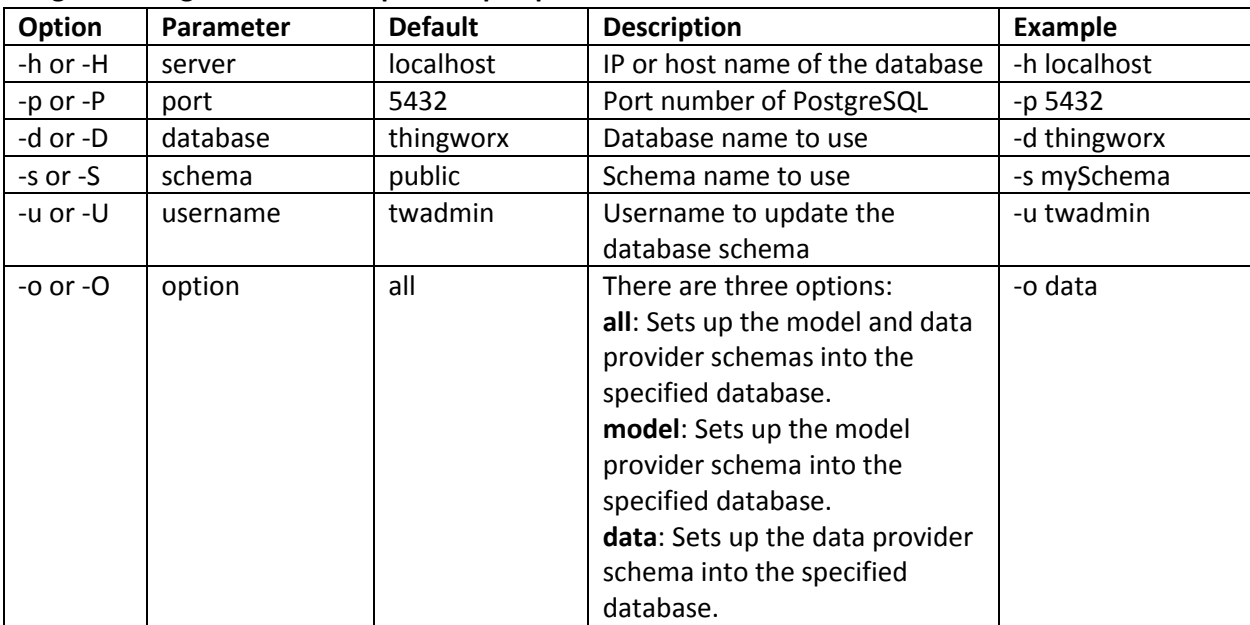

#### **thingworxPostgresSchemaSetup.sh Script Options**

#### <span id="page-33-1"></span>Configuring Platform Settings (RHEL)

- 1. Create a file named **platform-settings.json**.
- 2. Configure as necessary. See th[e Platform Settings Table.](#page-14-1)

#### **sudo cp ~/Thingworx/platform-settings.json /ThingworxPlatform/.**

NOTE: If your PostgreSQL server is not the same as your ThingWorx server, and you are having issues with your ThingWorx installation, review your Tomcat logs and platform-settings.json file. The default installation assumes both servers are on the same machine.

### <span id="page-34-0"></span>Encrypting the PostgreSQL Password (RHEL)

If you want to provide added security encryption for the PostgreSQL database settings in the platformsettings.json file, you can do the following.

Note: This encryption process is optional.

### **Prerequisites**

- You must have Java installed and on your path.
- You must have PostgreSQL installed and know the password.
- 1. Create a working directory such as ~/password\_setup, and copy the Thingworx.war there.
- 2. Unzip the Thingworx.war.
- 3. Open a command prompt, cd to your working directory, and set your CLASSPATH to the following:

```
export CLASSPATH=WEB-INF/lib/thingworx-platform-common-<release-
version>.jar:WEB-INF/lib/slf4j-api-1.7.12.jar:WEB-INF/lib/logback-
core-1.0.13.jar:WEB-INF/lib/logback-classic-1.0.13.jar:./WEB-
INF/lib/thingworx-common-<release-version>.jar
```
4. Open /ThingworxPlatform/platform-settings.json and change the password value to 'db.encrypt.password'.

```
For example, "password": "encrypt.db.password",
```
5. To create a key store with the PostgreSQL password encrypted inside, run the following command: java com.thingworx.platform.security.keystore.ThingworxKeyStore encrypt.db.password <postgres password> The second argument must be your PostgreSQL password.

### <span id="page-34-1"></span>Installing ThingWorx

See the [ThingWorx 8.0 Installation Guide](https://support.ptc.com/view?im_dbkey=173115) or higher.

<span id="page-34-2"></span>Installing and Configuring PostgreSQL DB Host Servers (RHEL)

The DB host server should have a PostgreSQL 9.4 server installed and configured. Refer to https://wiki.postgresql.org/wiki/Detailed installation guides for additional information (except for RDS).

NOTE: Set up your database master as described in the PostgreSQL installation instructions above.

- 1. Install the PostgreSQL server on the DB host server.
- 2. For the DB host server, configure the settings in **/etc/postgresql/9.4/main/postgresql.conf** as described in the table below.

NOTE: The values listed in the **Configuration** column reflect the example deployment in the reference architecture, but can be modified for your environment. For many of the settings in the table below, links are provided to help you determine the configuration values for your environment.

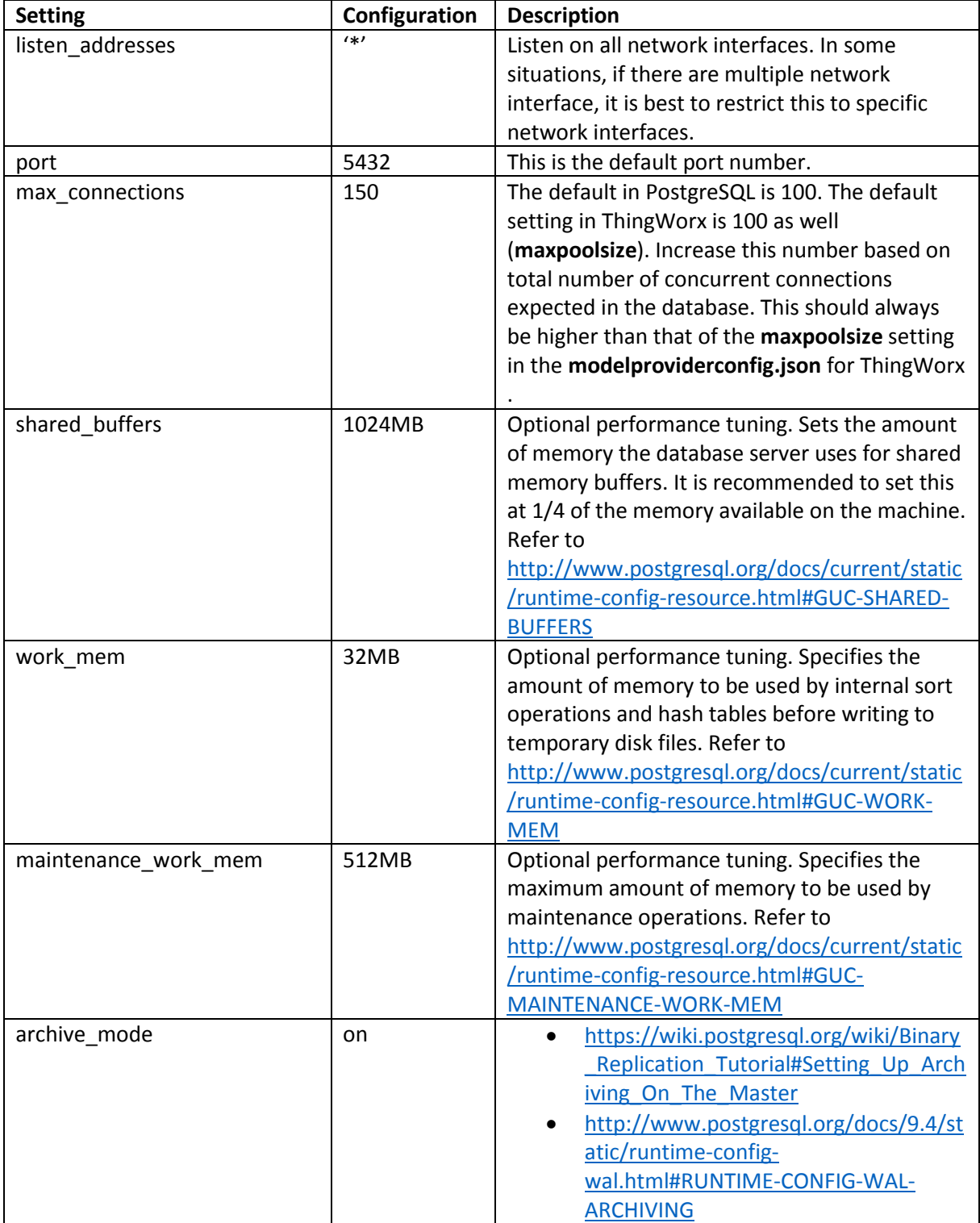

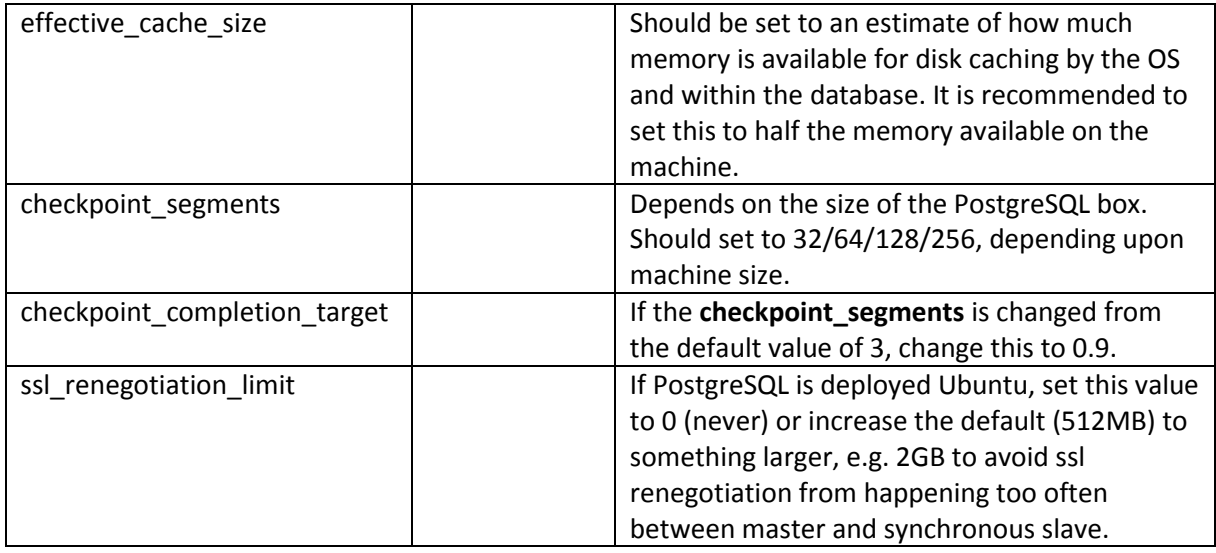

3. Configure **/etc/postgresql/9.4/main/pg\_hba.conf** to allow the user and database you created to store the ThingWorx data to be accessed from the IP that will connect to the database.

For additional information on the **pg\_hba.conf** file, reference the [PostgreSQL documentation.](http://www.postgresql.org/docs/9.3/static/auth-pg-hba-conf.html)

4. Additionally, if you haven't done so already, add an entry for the user that is connecting from the ThingWorx application if they reside on different host servers. You want to secure that user as well via specifying specific database, ip address/mask. An example of trusting the thingworx user for the thingworx database and a specific I" address is:

#### **host thingworx thingworx <ip/mask> trust"**

NOTE: Make note of this user for later use in your scripts.

### <span id="page-36-0"></span>Installing and Configuring a PostgreSQL Client Host Package and PostgreSQL User (RHEL)

The Client Host Server contains the ThingWorx application and the application server it is running, as well as PostgreSQL connection handling applications. You can set this up for debugging purposes.

In order to issue PostgreSQL commands from the client machine to the PostgreSQL server, do so from a PostgreSQL user. To do so, the postgresql-client-9.4 package can be installed on the client machine, refer to your distributions documentation on how to install it.

### <span id="page-36-1"></span>Installing PostgreSQL Client Package and PostgreSQL User (RHEL)

In order to issue PostgreSQL commands from the client machine to the PostgreSQL server, do so from a PostgreSQL user. To do so, the postgresql-client-9.4 package can be installed on the client machine, refer to your distributions documentation on how to install it. For example:

#### **sudo apt-get install postgresql-client-9.4**

### <span id="page-37-0"></span>PostgreSQL HA Deployment Architecture and Configuration Example

To add an HA layer to your deployment, additional configuration steps are necessary. The example deployment architecture provided below is based on the Amazon EC2 environment and highlights an HA deployment. You can use it as a starting point for defining a ThingWorx and PostgreSQL HA landscape.

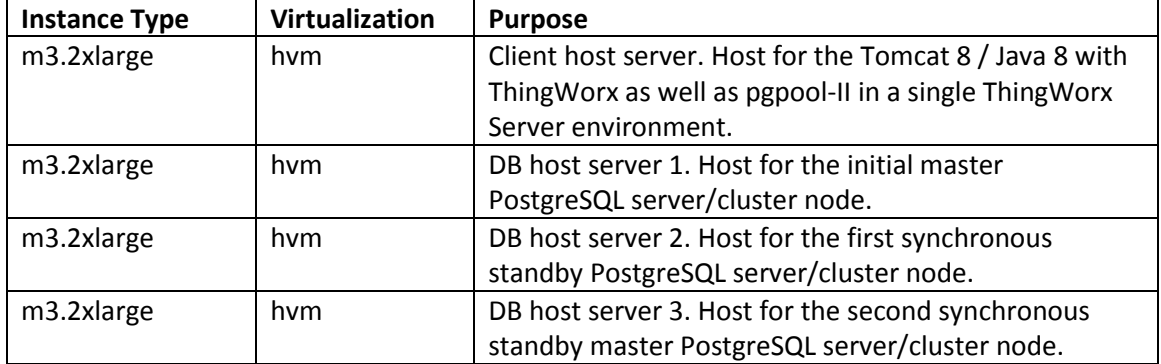

#### <span id="page-37-1"></span>Recommended Amazon EC2 Environment for PostgreSQL HA

### PostgreSQL Database Host Servers

At a minimum, three PostgreSQL server nodes using synchronous streaming replication are required for an HA landscape. If a fourth node is used for disaster recovery, i.e. DB host server 4, then it can match the specs for DB Host Servers 2 and 3. The drivers for this recommendation include the following:

- Streaming replication is the standard out-of-the-box PostgreSQL replication mechanism. Synchronous streaming replication is recommended to maintain a redundant exact replica of the database for HA; minimally of the ThingWorx model data, and potentially for the runtime data as well. While asynchronous streaming replication may achieve better performance, there is also a slight chance of inconsistent data. For additional details, refer to [http://www.postgresql.org/docs/9.4/static/warm-standby.html#SYNCHRONOUS-REPLICATION.](http://www.postgresql.org/docs/9.4/static/warm-standby.html%23SYNCHRONOUS-REPLICATION)
- When using synchronous streaming replication, two synchronous standbys are required. The reason for this is if only one standby is used and it becomes unreachable, then the master server will wait until commit acknowledgement occurs. Thus adding a second synchronous standby allows the master to receive a commit acknowledgement if the primary standby is no longer reachable. Only one response from a standby is required for the synchronous standby commit verification.
- If the master node goes offline, and failover is configured, then the primary standby can be promoted as the writable master. The second standby can be retargeted to the primary standby (now the master). This provides better durability than would be provided in a two node landscape. If only two nodes were used, then in the case of one node failure, only one node would be left and there would be no standby to fall back to if the now single node fails.
- In a three node landscape, the master node will be used for application writes, and two standby nodes can be used for load balanced reads.
- In a four node landscape, the fourth node can be used as an asynchronous geographically remote disaster recovery instance. The asynchronous write will not guarantee consistency or durability (unless it is provided standbys) but will provide a near latest standby without impeding performance on the geographically local three node cluster.

### <span id="page-38-0"></span>Installing and Configuring pgpool-II

The ThingWorx application can be configured to connect through pgpool-II directly, and pgpool-II will then connect to the master and standby PostgreSQL DB Host Servers. PgPool-II is a useful tool that can be used to complete your HA solution. It is middleware that communicates between PostgreSQL servers and a PostgreSQL database client.

For overall ThingWorx HA pgpool-II information, se[e Configuring Pgpool-II for ThingWorx HA.](#page-42-0)

### pgpool-II Recommendations

In a single ThingWorx server environment, we recommend running the pgpool-II process on the same server as the ThingWorx application to reduce the total number of servers needed in your HA environment.

We recommend following the standard configuration settings, supported platforms, and installation for the failover, connection pooling, and load balancing features as described in the links listed above.

We **DO NOT** recommend using pgpool-II for replication (i.e. **replication\_mode**). Instead, use PostgreSQL's standard streaming replication with pgpool-II's master/slave mode. We mention the most important settings to get started below for **pgpool.conf** and **pool\_hba.conf**.

Additional information on pgpool-II can be found at the following locations:

- http://pgpool.net/mediawiki/index.php/Main Page
- <http://pgpool.net/mediawiki/index.php/Documentation>

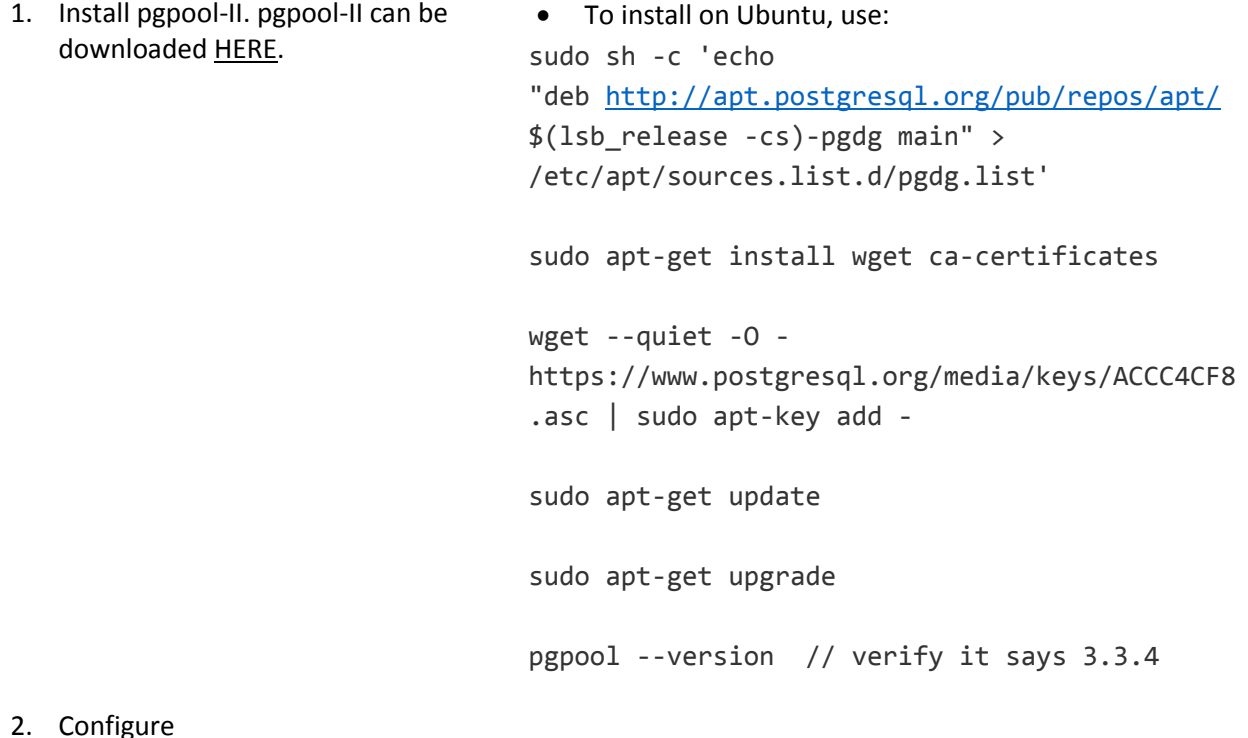

**/etc/pgpool2/pgpool.conf** and

**pool\_hba.conf** with the options described in the table below:

### **pgpool.conf Configuration**

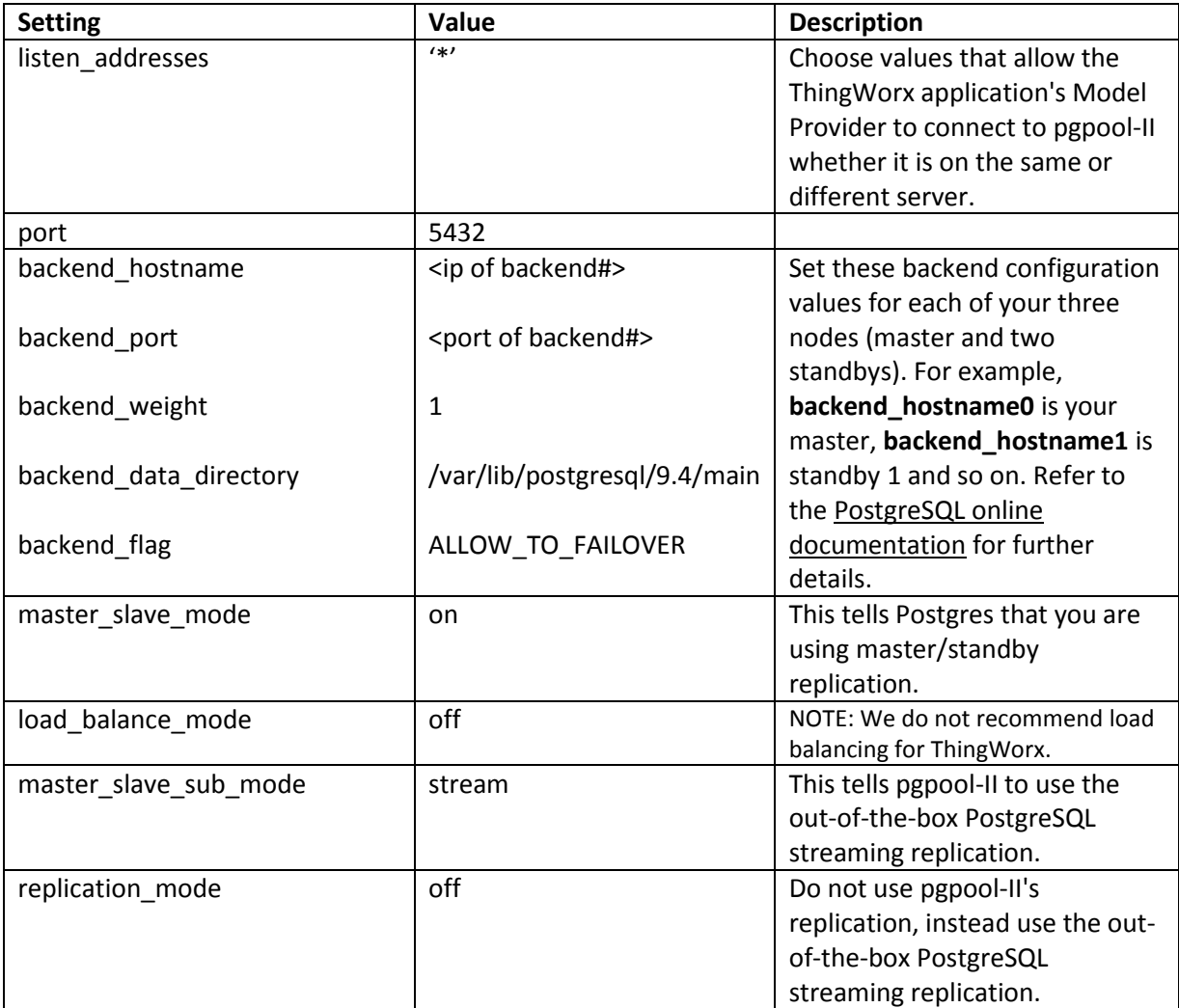

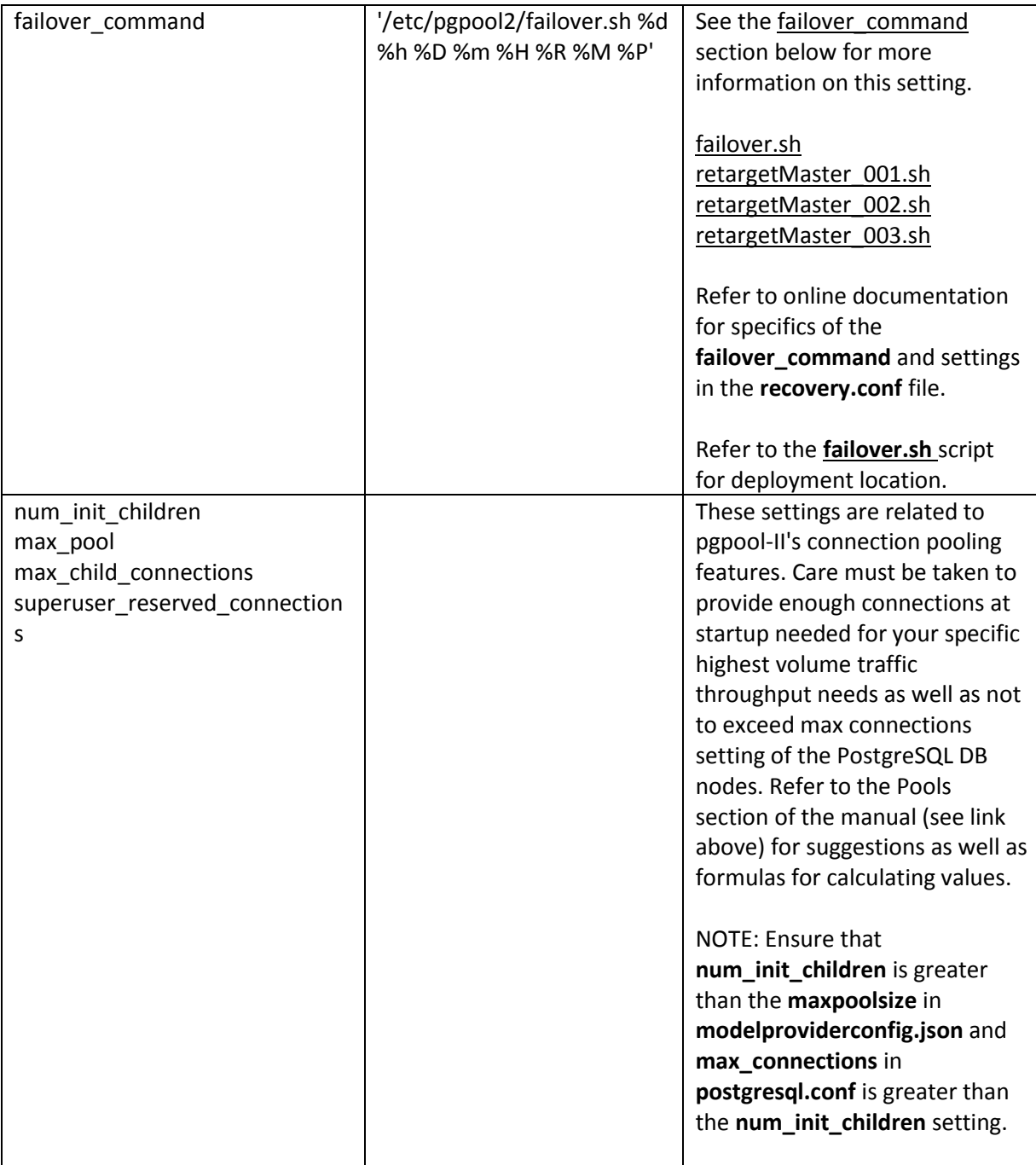

#### <span id="page-40-0"></span>failover\_command

The failover feature allows an application to refer to the pgpool-II server IP address and port rather than directly to a particular PostgreSQL server IP address (master, standby, etc). This server IP abstraction/proxy during runtime will remain the same during a failover from a master server to a standby node. Refer to the documentation for more details, but essentially, create a script that will be executed when the node fails. For example, if the primary/master fails and a standby needs to become the new master, this script could check for a trigger file on the standby, or could use a command to promote the standby to the new master. An example on Ubuntu, would be to run the

script as the command such as:

#### **'/etc/pgpool2/failover.sh %d %h %D %m %H %R %M %P'**

An example of the **failover.sh** script and the **[retargetMaster.sh](#page-63-0)** scripts for each node are listed in the appendices. Note that the **retargetMaster\_###.sh** files must be renamed to retargetMaster.sh on each host.

When using pgpool-II with the **failover.sh** script, a standby becomes the new master. If the old master starts up automatically, it will not be converted to a standby by pgpool-II. It will still be in a writable mode, but it will not be accessible or used by pgpool-II in a master writable capacity; but rather in a read only capacity that would not be syncing data from the new master and thus could have stale data. Special care must be taken in this situation, and is not recommended for it to be restarted automatically. The old master should be analyzed to determine why it went down, its issues should be manually resolved, and then it can be brought up as a new standby. To have the old master come back as a new standby, place the **recovery.conf** file with the correct settings of **standby\_mode**, **primary\_conninfo**, **recovery\_target\_timeline**. Sample values of these settings can be seen in any of the **[retargetMaster\\_###.sh](#page-63-0)** sample scripts. This approach completes a full backup from the new master to the old master by calling the **[start\\_replication.sh](#page-57-0)** script. However, depending on characteristics of your database, such as its size, this may not be the most optimal approach. Note that the sample **failover.sh** script provides a commented out command and comment for that command that would automatically bring up the old master as a standby. While this is not recommended, it is provided only as an example during development and research into understanding pgpool-II failover execution.

Refer to [online documentation](http://www.postgresql.org/docs/) for specifics of the failover command and settings in the recovery.conf file.

3. Make configuration changes on the Client Host Server using the following as a sample of configuration changes needed beyond the default settings of **/etc/pgpool2/pool\_hba.conf**  include:

For ease of use, initial configuration, you can change **md5** to **trust** when running pgpool-II on the same host that the ThingWorx application instance server is connecting from when in streaming replication, master/slave mode in the **pool\_hba.conf** and **pg\_hba.conf** for the combination of IP/Database/User you are using to connect pgpool-II to PostgreSQL server. Make sure the appropriate **auth** is set on all the backends being used.

Reference the information i[n this link a](http://www.pgpool.net/mediawiki/index.php/FAQ)nd search for **trust** and configurations between **pool\_hba.conf** and **pg\_hba.conf** that cause authentication errors versus the authentication requirements (i.e. md5 auth, no auth, etc).

#### <span id="page-41-0"></span>Running pgpool-II

We do not recommend disabling active pgpool-II as a service. Instead, run it as a process command as seen below. Refer to the pgpool-II manual for details on the optional arguments.

**sudo pgpool -n -D -d -f pgpool.conf >> pgpool.out2 2>&1**

## <span id="page-42-0"></span>Configuring Pgpool-II for ThingWorx HA

Pgpool-II is an open source middleware that works between the active ThingWorx server and the PostgreSQL server nodes. It proxies queries to the current master PostgreSQL node and ensures that the active ThingWorx server has a database connection while a PostgreSQL node remains in service. You should have one active pgpool-II node and at least one standby node. Pgpool-II nodes run a watchdog process to monitor the nodes, which ensures that a standby node will become active if the primary pgpool-II node fails.

- 1. Set up the Amazon Web Services (AWS) client as follows:
	- a. Install the AWS client: sudo apt-get install awscli
	- b. Run the following: ec2 describe-regions You should see the following error: "Unable to locate credentials. You can configure credentials by running "aws configure"."
	- c. Run the AWS configure tool and enter the following:
		- AWS access key ID
		- AWS secret access key
		- Default region name
		- Default output format
	- d. Run ec2 describe-regions again.

You should see a text output of AWS regions in the console.

- 2. Run the installation with the following command: sudo apt-get install iputilsarping
- 3. Set up pgpool-II.
	- a. Edit the following settings in pgpool.conf. The values below are for an example with two pgpool-II nodes with IP addresses of 10.0.1.22 and 10.0.1.99.

The following table lists the configuration for the 10.0.1.22 pgpool-II instance:

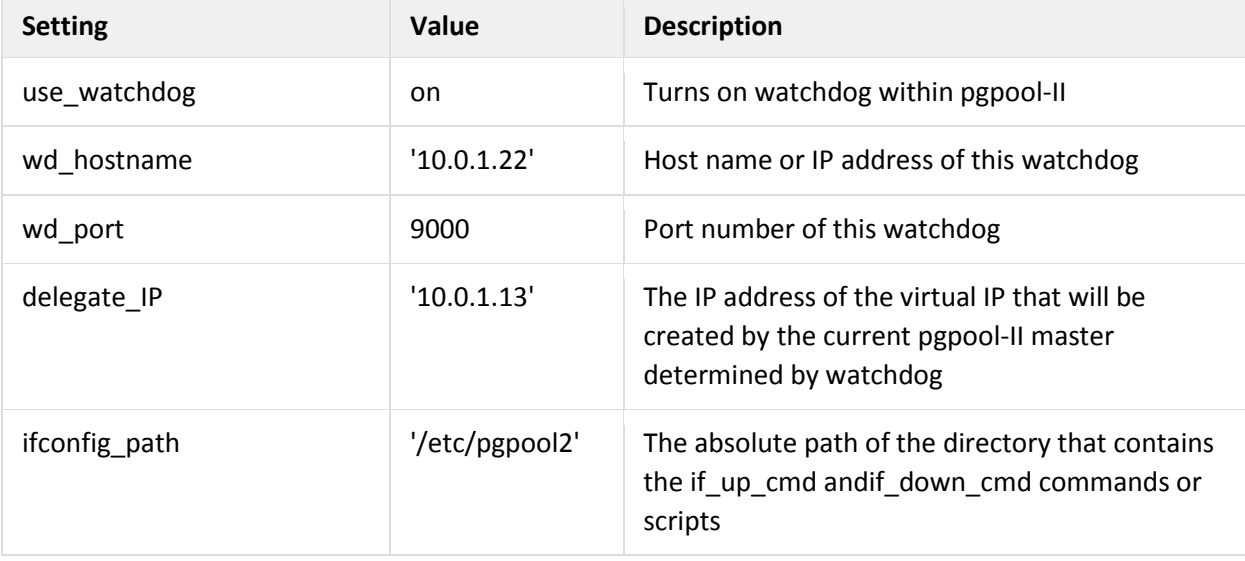

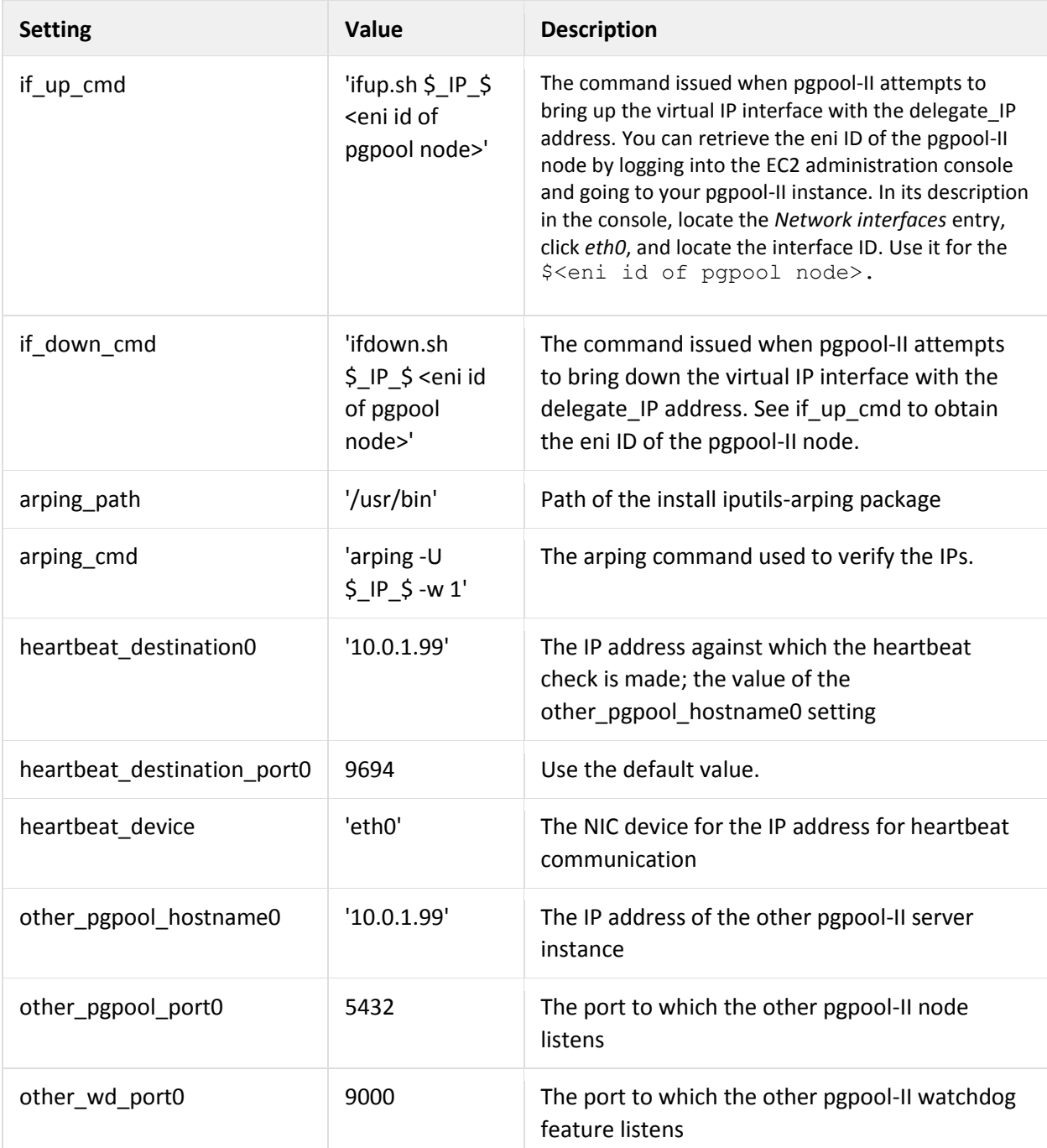

For the 10.0.1.99 pgpool-II instance, configure the settings in the table above with the following values that are specific to the 10.0.1.99 pgpool-II instance:

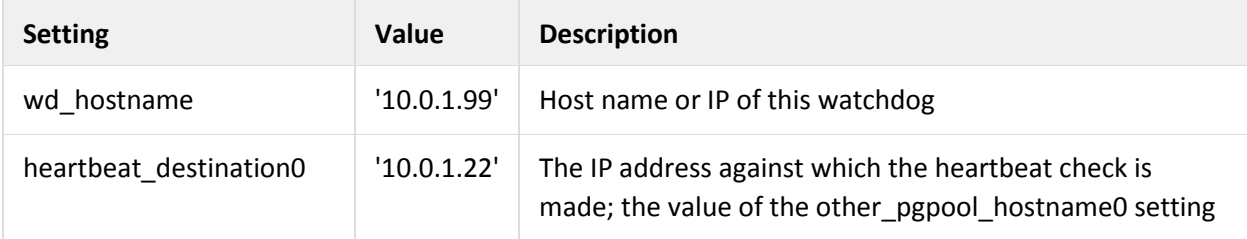

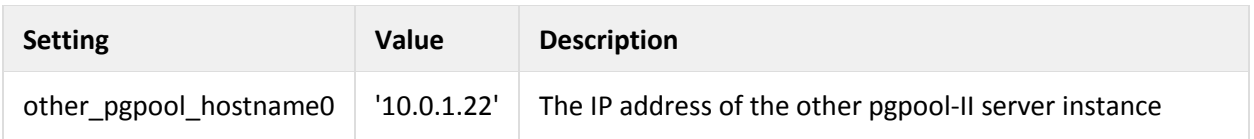

b. If a third pgpool-II node (with an IP address of 10.0.1.14) is preferred in the HA cluster, additional settings are needed for the 10.0.1.22 and 10.0.1.99 pgpool-II configurations. Settings for heartbeat and other that have a numeric zero-based index suffix, starting with 0, 1, 2, and so on will need to be added as follows.

The following table lists the additional third node configuration needed for the 10.0.1.22 and 10.0.1.99 pgpool-II instances:

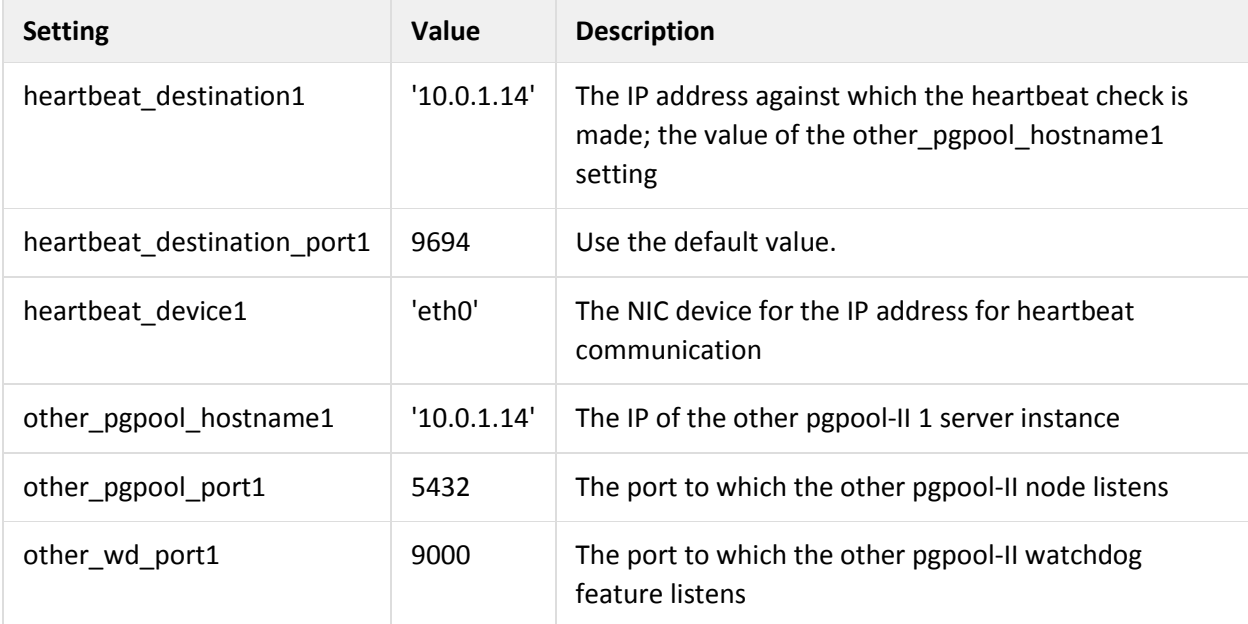

The following table lists the additional third node configuration needed for the 10.0.1.14 pgpool-II instance:

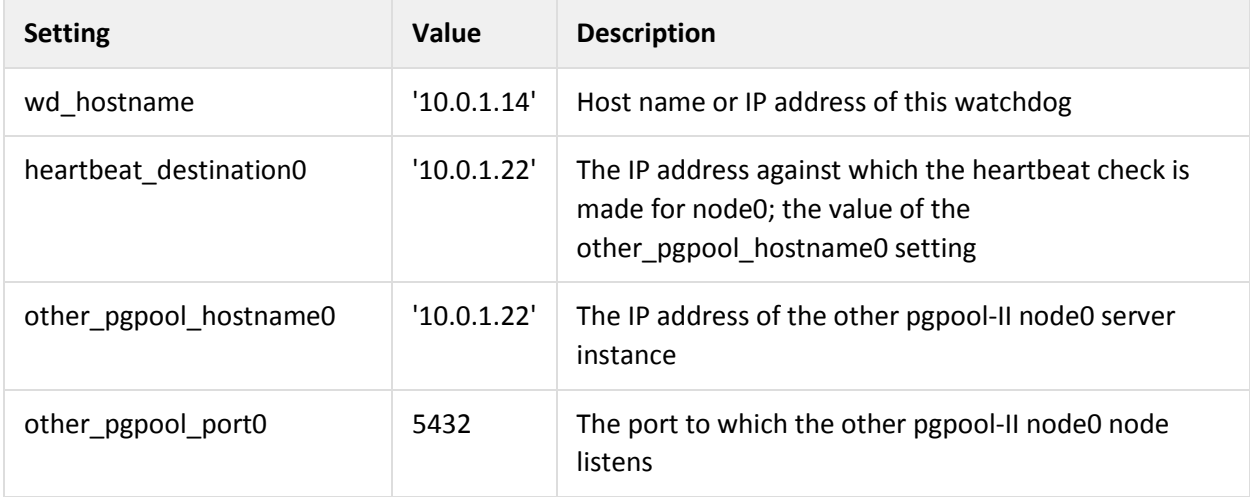

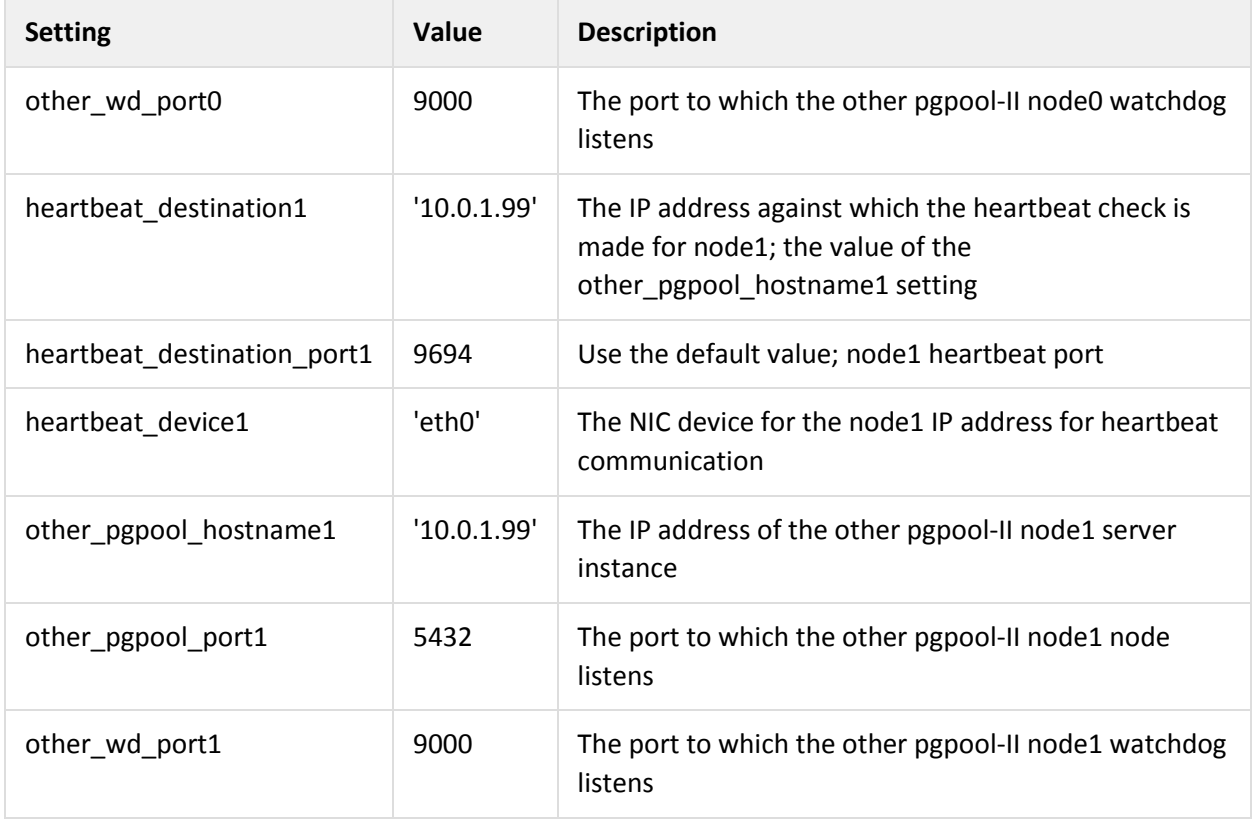

For each additional pgpool-II node, you must configure settings for each instance's pgpool-II configuration file (pgpool.conf) to add it to the cluster. Be sure to add each existing pgpool-II node's six configuration settings (three heartbeat\_ and three other\_ settings) to the new pgpool-II node.

- 4. Create a ifup.sh script to be used in the if up cmd setting of the pgpool.conf file.
	- a. Place this file in the /etc/pgpool2 directory.
	- b. Ensure it is owned by PostgreSQL and belongs to the postgres user.
	- c. Ensure its permissions are set to 755.

```
#!/bin/bash -x
```

```
/sbin/ifconfig eth0:0 inet $1 netmask 255.255.255.0
aws ec2 assign-private-ip-addresses --network-interface-id $2 --
private-ip-addresses $1
```
- 5. Create an ifdown.sh script to be used in the if down cmd setting of the pgpool.conf file.
	- a. Place this file in the  $/etc/pqpool2$  directory.
	- b. Ensure it is owned by PostgreSQL and belongs to the postgres user.
	- c. Ensure its permissions are set to 755.

```
#!bin/bash -x
/sbin/ifconfig eth0:0 down
aws ec2 unassign-private-ip-addresses --network-interface-id $2 --
private-ip-addresses $1
```
6. Set the ssh public keys that correspond to a PostgreSQL user's .ssh/authorized keys entry on each of the PostgreSQL database servers in the /root/.ssh directory. The root user runs the HA (with watchdog) pgpool-II processes, and in the case of failover of PostgreSQL database servers, is responsible for executing the /etc/pqpool2/failover.sh script.

NOTE: Permission Denied messages related to keys will occur during failover.

- 7. Start up pgpool-II nodes.
	- a. If you are performing a fresh startup of pgpool-II nodes, we recommend that you clean up or discard the pgpool status file in the /var/log/postgresql directory. This will cause pgpool-II to use the node0 configured postgres db in the pgpool.conf file at startup. If a failover has occurred and the master node does not match the node0 entry in the pgpool.conf file, you should keep the pgpool status file since it keeps track of the current master between start and stop of the pgpool-II process.
	- b. Start the pgpool process as the root user on the first pgpool-II instance. Do not start it as a service. Run the following commands:

```
sudo su
/usr/sbin/pgpool -n -f /etc/pgpool2/pgpool.conf > ~postgres/pgpool.log
2 > 01 &
```
c. View the pgpool-II entries in the syslog to verify that the watchdog feature has been initialized properly.

more /var/log/syslog | grep pgpool

You should see output that states that the watchdog and pgpool-II have been initialized and started successfully.

d. To clear this log before running a new process of pgpool-II, we recommend that you back up the existing syslog for historical reference and then invoke the following command:

> /var/log/syslog

- e. Verify that there are no error entries in the **~postgres/pgpool.log** file.
- f. Verify that the pgpool-II processes have started. If you are using the default configuration specified in the PostgreSQL HA section, which sets the a value of 125 for the **num\_init\_children** setting in the pgpool.conf file, there should be 125 processes with the status **wait for connection request**, including one prefixed with **PCP:**. There
	- are several other processes that pgpool-II and watchdog create.
- g. Check the interface config  $(ifromfig)$  to ensure that the virtual IP has been created. Verify that a new network interface has been created with the IP address you assigned to the **delegate\_IP** setting in the **pgpool.conf** file. It should be called **eth0:0.**
- h. Start a pgpool-II process as the root user on the second pgpool-II server instance. Do not start it as a service. The logs should now show that one instance has been promoted to master and the other has successfully started. The master should report that it has accepted a registration request from the non-master pgpool-II instance (via its IP address).

i. To stop the pgpool-II processes, use the following commands as **root**:

```
sudo su
/usr/sbin/pgpool --mode=immediate stop
```
## <span id="page-47-0"></span>Configuring ZooKeeper for ThingWorx HA

Apache ZooKeeper is an open source solution for managing synchronization of distributed applications. It provides monitoring and leader election services for ThingWorx nodes. You must have at least two ThingWorx nodes and three or more ZooKeeper nodes.

The ThingWorx nodes connect to ZooKeeper for leader election. Once a ThingWorx node gains leadership, it maintains a session with ZooKeeper. You can set the amount of time for which the session is valid. If the session expires because the active ThingWorx node fails to respond, a ThingWorx standby node will gain leadership and receive notification that it is now the leader. It fully connects to the database and starts handling traffic.

ZooKeeper nodes monitor each other's status and if the active node fails, they elect a new ZooKeeper leader. This provides high availability for the ZooKeeper service through an internal mechanism for these nodes. The ThingWorx servers are configured with the addresses of all ZooKeeper nodes, which allows them to find the ZooKeeper leader.

The ThingWorx server does not need to talk to the ZooKeeper leader node. When a ThingWorx server issues a write request, the connected server passes the request to the leader. This leader then issues the same write request to all of the ZooKeeper nodes. If a majority of the nodes respond successfully to the write request, the write request is considered successful.

To install ZooKeeper, do the following:

- 1. Download ZooKeeper a[t http://zookeeper.apache.org/releases.html.](http://zookeeper.apache.org/releases.html)
- 2. Follow the instructions for the stand-alone operation, which is documented at [http://zookeeper.apache.org/doc/r3.1.2/zookeeperStarted.html.](http://zookeeper.apache.org/doc/r3.1.2/zookeeperStarted.html) If you want to use multiple nodes, see <http://zookeeper.apache.org/doc/r3.1.2/zookeeperStarted.html> > Running Replicated ZooKeeper.

For Windows, follow the instructions a[t https://support.lucidworks.com/hc/en-us/articles/203187153-](https://support.lucidworks.com/hc/en-us/articles/203187153-Install-and-start-Zookeeper-server-on-Windows) [Install-and-start-Zookeeper-server-on-Windows.](https://support.lucidworks.com/hc/en-us/articles/203187153-Install-and-start-Zookeeper-server-on-Windows)

## <span id="page-47-1"></span>Configuring the Load Balancer

The load balancer routes incoming user and device sessions to the active ThingWorx server. It monitors the active ThingWorx server and the standby nodes. If the active ThingWorx server fails, the load balancer redirects traffic to a new leader. You can use any load balancer that can be configured to query the ThingWorx servers for this purpose.

NOTE: Your solution should have its own mechanism for high availability to ensure the overall solution continues to operate even if failure occurs in the load balancing solution itself. Our example architecture uses HAProxy.

To determine how to install HAProxy, see [http://haproxy.debian.net/.](http://haproxy.debian.net/)

- 1. Run sudo apt-get install haproxy.
	- It is installed to **/etc/haproxy** where a **/etc/haproxy/haproxy.cfg** file exists.
- 2. Follow directions for the configuration file.

For more information about HAProxy, see the following:

- <http://www.haproxy.org/download/1.5/doc/configuration.txt>
- [http://serverfault.com/questions/239749/possible-to-add-basic-http-access-authentication-via](http://serverfault.com/questions/239749/possible-to-add-basic-http-access-authentication-via-haproxy)[haproxy](http://serverfault.com/questions/239749/possible-to-add-basic-http-access-authentication-via-haproxy)
- <http://stackoverflow.com/questions/13325882/haproxy-solr-healthcheck-with-authentication>
- [https://www.digitalocean.com/community/tutorials/how-to-use-haproxy-to-set-up-http-load](https://www.digitalocean.com/community/tutorials/how-to-use-haproxy-to-set-up-http-load-balancing-on-an-ubuntu-vps)[balancing-on-an-ubuntu-vps](https://www.digitalocean.com/community/tutorials/how-to-use-haproxy-to-set-up-http-load-balancing-on-an-ubuntu-vps)

For an HAProxy example with SSL, see [Appendix C: HAProxy Exa](#page-59-0)mple with SSL.

## <span id="page-48-0"></span>Monitoring Your HA Landscape

The ThingWorx HA landscape is complex; therefore, you should have a monitoring tool to make administrative tasks easier.

We recommend that you monitor the following:

- CPU utilization of each machine or process
- Memory usage
- Hard disk space
- Open ports

Each component within the landscape has additional metrics to monitor. For more information on component metrics, see the following sections.

### <span id="page-48-1"></span>**ZooKeeper**

ZooKeeper supports monitoring by providing access to its status through its command port or JMX. For more information about options for monitoring and applications that connect to ZooKeeper for monitoring, se[e https://zookeeper.apache.org/doc/r3.3.2/zookeeperAdmin.html#sc\\_monitoring.](https://zookeeper.apache.org/doc/r3.3.2/zookeeperAdmin.html#sc_monitoring) By default, ZooKeeper communicates on the following ports:

- Port 2181 for client connections
- Port 2888 for follower heartbeat messages
- Port 3888 for communication with other ZooKeeper nodes during leader election

In an Ubuntu environment, ZooKeeper runs on a service called  $z$ ookeeper. ZooKeeper uses Log4 $\dot{q}$  as its logging solution. For more information, see [https://zookeeper.apache.org/doc/r3.3.2/zookeeperAdmin.html#sc\\_logging.](https://zookeeper.apache.org/doc/r3.3.2/zookeeperAdmin.html#sc_logging)

### <span id="page-48-2"></span>Pgpool-II

By default, pgpool-II communicates watchdog messages on port 9000 and heartbeats on port 9694. Pgpool-II with watchdog runs as a process called  $pqpool$  at the file location  $/usr/sbin/pqpool$ . You can check the status of the processes using the following command:

ps -elf | grep pgpool

A list of processes should be running, which indicates that pgpool-II is running. Any events or errors that occur are logged in the syslog, which in Ubuntu is located at  $\sqrt{\text{var}/\text{log}/\text{sys}}$  To check messages logged by the pgpool-II process, you can use the following command:

more /var/log/syslog | grep pgpool

The following messages indicate that pgpool-II with watchdog has started successfully:

```
...
wd_init: start watchdog
pgpool-II successfully started. version x.x.x (...)
find primary node: primary node id is 0
...
```
### <span id="page-49-0"></span>PostgreSQL

PostgreSQL can be configured and monitored manually. PostgreSQL includes a subsystem for monitoring called the Statistics Collector, which is configured in the postgresql.conf file. For more information, see <http://www.postgresql.org/docs/current/static/monitoring-stats.html>. For details about PostgreSQL monitoring options, see [https://wiki.postgresql.org/wiki/Monitoring.](https://wiki.postgresql.org/wiki/Monitoring) By default, PostgreSQL accepts database connections on port 5432. In an Ubuntu environment, PostgreSQL runs on a service called postgresql. PostgreSQL stores its logs in the /var/log/postgresql/postgresql-9.4-main.log file. To confirm that the system is running, the following log message is written:

```
...
(...) LOG: database system is ready to accept connections
...
```
### <span id="page-49-1"></span>**HAProxy**

HAProxy has a built-in status Web page that you can access by adding configuration settings to the haproxy. cfg file and navigating to a configured port in a browser. The default configuration enables navigation to the HAProxy status page on port 1936.

HAProxy port usage depends on the configuration in your environment, but the example configuration of HAProxy and ThingWorx uses port 8080. In an environment with SSL, it should be configured to pass port 8443. When using the configuration file in the default setup, the HAProxy status page communicates on port 1936.

HAProxy runs on a service called haproxy.

HAProxy logs service details to  $/var /log /sys$  log at also has its own logs at

/var/log/haproxy.log to which errors are written if issues occur for HAProxy at startup or during runtime.

## <span id="page-49-2"></span>Expected Behaviors with Failures

The High Availability architecture is designed to allow operations to continue despite failure of a node. This section describes how the system responds to a failure in each major component or a combination of components.

NOTE: Each server must be installed on its own instance to ensure that underlying hardware or virtual image failure will only affect that server.

### <span id="page-50-0"></span>ThingWorx Server Failure

A leader or standby node could fail. ZooKeeper chooses a new leader from the standby nodes, which causes that server to fully connect to the database and become available for user and device connections. The new leader will make its status known to the load balancer and receive incoming sessions. Existing sessions are not replicated across the ThingWorx servers, so user sessions would not operate properly and require the user to log into the system once the standby server becomes available. Similarly, device sessions would not function properly and would time out, causing the devices to reinitiate connections and route to the standby server.

If a standby node fails, it is removed from the list of candidates to become leader if the active node fails. You could configure a cron job to restart the node. For more information, see the bulleted list below. This does not cause interruptions in user or device sessions.

When the existing ThingWorx leader node fails, the following occurs:

- 1. ZooKeeper gets no response from the leader; therefore, it sends a request to the standby node to become the leader.
- 2. The new leader sends confirmation to the load balancer (HAProxy in this guide) to have requests routed to it.

The following applies:

- Import and export will not be available.
- Data written during the time ThingWorx is down will be lost. For example, a stream that is subscribed to a timer to write an entry every 30 seconds will not add entries while ThingWorx is down. Writes will be resumed once ThingWorx recovers from the failover; however, it will not add entries that were lost during failover.
- Dynamic subscriptions created during failure will be lost.
- Connected things will be disconnected. If connected things are configured to retry connection, they will automatically reconnect after the standby becomes the leader.
- You cannot browse to entities in ThingWorx Composer since the Spotlight Search Service will fail (the *503 Service Unavailable* error will be displayed). When the standby node becomes the leader, you can then browse to entities.
- If widgets depend on services to update their data or load other entities, mashups will have limited functionality.
	- $\circ$  Widgets with static or user input values may still work (for example, sliders, shapes, LEDs, and gauges).
	- $\circ$  Widgets that depends on loading another entity (such as the Menu widget for loading another mashup) will not work.
	- $\circ$  Widgets that load data from services will not work (such as charts, grids, and blogs).
	- $\circ$  Services that are based on monitoring ThingWorx may still work (such as services from the Platform Subsystem). Widgets bound to those services may still display data.
- Logs may still be accessible, but the mashup used to view the logs may not be rendered correctly (that is, style definitions for the widgets will not be loaded).

• You can create a cron job on each ThingWorx server to restart the Web server (Tomcat) when the Web server process stops. The cron job should attempt to restart the Web server via the service of the Web server. For more information, see [Appendix B: Recovery Job.](#page-57-0)

### <span id="page-51-0"></span>Load Balancer Failure

If the active load balancing solution fails, sessions to the active ThingWorx server are not interrupted. Depending on your load balancing solution, backup capacity is used for sessions during failover.

### <span id="page-51-1"></span>HAProxy Server Failure

If your only HAProxy node fails or all of your HAProxy nodes fail, the following occurs:

- The ThingWorx leader will still be accessible through its IP address but not through the HAProxy IP address.
- Requests to ThingWorx through HAProxy will not reach ThingWorx.

If one of two HAProxy nodes fail, the following occurs:

- The session will be recognized in ThingWorx Composer once the backup HAProxy becomes the new master. You are not prompted to log on once the new master HAProxy is up.
- Mashups will not be loaded until the backup HAProxy becomes the master.
- You cannot browse to entities in Composer until the backup HAProxy becomes the master.
- Requests will not reach ThingWorx until the backup HAProxy becomes the master.

### <span id="page-51-2"></span>ZooKeeper Node Failure

If one ZooKeeper node fails, the other nodes detect the failure and elect a new leader (if the active node failed) or remove the failed node from the list of standby nodes. There should be no interruption of user or device sessions.

If one of three ZooKeeper nodes fails, the following occurs:

- A new ZooKeeper leader is elected.
- ThingWorx remains active and accessible (for example, you can see entities in Composer).

When two ZooKeeper nodes fail, the following occurs:

- Leader election for ZooKeeper cannot take place.
- The remaining ZooKeeper instance is neither a leader nor a standby.
- The ThingWorx leader will be shut down since it cannot talk to ZooKeeper for leader election.
- The ThingWorx standby server will keep retrying to talk to ZooKeeper until at least one other ZooKeeper node comes back up.
- Once one or both ZooKeeper nodes are back online, ZooKeeper leader election will occur. The ThingWorx standby node will reconnect to ZooKeeper and come back as the new leader.
- The previous ThingWorx leader must be restarted in order to become the standby. You can manually restart it or use a cron job.

### <span id="page-51-3"></span>ThingWorx and ZooKeeper Failure

When the leaders for both ZooKeeper and the ThingWorx fail, the following occurs:

- When the ThingWorx server comes up as the leader, you must log in.
- Leader election begins for both ZooKeeper and ThingWorx.
- Depending on abrupt versus graceful shutdown, ThingWorx should be accessible when it gains leadership. It will take some time since it must first initialize the model.

### <span id="page-52-0"></span>Pgpool-II and ZooKeeper Failure

When both ZooKeeper and pgpool-II masters fail, the following occurs:

- Services are briefly unavailable during failover and return to normal after failover is complete.
- The virtual IP address is transferred to the pgpool-II standby node, which becomes the master node.
- The ZooKeeper cluster runs with the remaining ZooKeeper nodes.
- A new ZooKeeper master is elected.

### <span id="page-52-1"></span>Mutual Exclusion

A slow connection from the ThingWorx leader to the ZooKeeper leader may cause a brief time period where two ThingWorx instances act as the leader. To avoid this scenario (called split brain), we mutually exclude access to system resources for persistence. ThingWorx accomplishes mutually exclusive access to system resources (such as file systems, shared network drives, and databases) to maintain system and data integrity through system ownership. It prevents two or more separate ThingWorx instances in a landscape from concurrently accessing system resources. For example, only one ThingWorx instance should modify the database if a split brain scenario occurs.

### Acquiring System Ownership

A ThingWorx instance acquires system ownership as soon as possible during its startup process by inserting a row into a dedicated system ownership database table. The primary key of this inserted row is returned to the ThingWorx instance and becomes that instance's system ownership ID. ThingWorx stores the ID in memory so it can be referenced at runtime. A ThingWorx instance will retain system ownership as long as its system ownership ID matches the primary key of the most recently added row in that database table. If a ThingWorx instance detects that it lost system ownership, it assumes it is in a split-brain scenario and will self-terminate.

NOTE: A ThingWorx instance should never modify its acquired system ownership ID because unpredictable, potentially corruptive, behavior could result.

### System Ownership Authorization

Acquiring a System Ownership ID is essentially meaningless without using it at runtime to continuously verify that ThingWorx still possesses System Ownership when performing operations that access and/or modify the system resources being protected. That is, any operation that can access and/or modify the system resources being protected by System Ownership must be successfully authorized before being allowed to execute. This authorization is accomplished by comparing the ThingWorx instance's acquired System Ownership ID with the most recent System Ownership ID stored within the database. If the two System Ownership IDs exactly match, then the authorization is considered successful (i.e. the Platform is still considered the System Owner), and the current operation is allowed to execute. However, if the two System Ownership IDs do not match, then the authorization is considered unsuccessful (ThingWorx is no longer considered the System Owner), and not only is the current operation to be prohibited, but ThingWorx is to also self-terminate.

### System Resources Currently Protected By System Ownership

System ownership authorization is currently only performed on operations that can/will modify the ThingWorx model-specific (vs. data-specific) database. From an implementation standpoint, a System Ownership Authorization check is performed before every "commit", thus prohibiting any data modification from occurring if ThingWorx has lost System Ownership.

### <span id="page-53-0"></span>Pgpool-II Node Failure

If the active pgpool-II node fails, the backup will detect it and take over the handling of all requests to the PostgreSQL servers. Users logged onto the active ThingWorx server may experience delays in their applications, and there could be loss of user or device data that is being saved when the pgpool-II node failure occurred.

If you have an environment with one pgpool-II instance that fails, ThingWorx will have limited functionality in the following areas:

• Logging

The Application log may still be updated with error messages.

- System monitoring (such as MonitoringPlatformStats mashup)
- Mashups

Widgets that do not rely on services and/or data from the database will still work.

- Property values (such as set or get on non-persistent properties)
- Services (actions that do not involve the database)

The aspects that should not work include any action that contacts the database, such as the following:

- Create, read, update, or delete an entity
- Create, read, update, or delete data using BDWS entities
- Browsing entities in Composer Composer calls Spotlight Search, which contacts the database; therefore, the service fails.
- Persistent properties Property values will not be updated if the property is set to be persistent.

When one or two nodes of pgpool-II fail in an environment with three pgpool-II instances (with Watchdog), ThingWorx will have limited functionality until the next pgpool-II node becomes the master (see the limited functionality described above for the single pgpool-II environment). When three of three pgpool-II nodes fail, ThingWorx will have no access to the PostgreSQL database. Therefore, ThingWorx will have limited functionality until a pgpool-II instance is brought back as a master.

### <span id="page-53-1"></span>ThingWorx and Pgpool-II Failure

When the ThingWorx leader and pgpool-II master instances fail simultaneously, the following occurs:

- The ThingWorx leader loses leadership, so one of the standby nodes become leader.
- The pgpool-II master loses its virtual IP address. One of the pgpool-II standby nodes becomes master and this IP address is reassigned to it.
- Errors related to searching for and creating entities in ThingWorx Composer may occur during the failover.

• When ThingWorx acquires leadership and starts up, the login prompt appears in Composer. You can then search for and create entities.

### <span id="page-54-0"></span>HAProxy and Pgpool-II Failure

When pgpool-II and HAProxy fail simultaneously, the following occurs:

- The HAProxy master loses its elastic IP address and reassigns it to the standby node.
- The pgpool-II master loses its virtual IP address. One of the pgpool-II standby nodes is escalated to master and is assigned the virtual IP address.
- Composer is temporarily unavailable during failover (for example, you cannot search for entities and the application log cannot be loaded).
	- $\circ$  When both the HAProxy and pgpool-II standby nodes become master (and the appropriate IP addresses are reassigned), Composer is accessible again. The login prompt is not displayed since the HAProxy session was maintained.

### <span id="page-54-1"></span>PostgreSQL Node Failure

If a PostgreSQL server fails, the active pgpool-II node detects the failure and stops routing requests to that server. User or device data being saved at the time of the failure could be lost if the information had not been committed and replicated to other nodes before the failure.

When the master PostgreSQL node fails (assuming the *sync* and *potential* nodes are up and running), the following occurs:

- Failover to the sync node occurs through pgpool-II. The potential node now becomes the sync node to the new master node. Writes to the database are still possible (such as creating new entities and writing data to BDWS).
- If the original master comes back up, you need to manually clean up and configure your environment to use the original master.

When one of the standby PostgreSQL nodes fails (assuming a master node and standby node are both up and running), the following occurs:

- If the sync standby node fails, the potential node becomes the sync node. Writes to the database are possible.
- If the standby node fails, the original sync node should still be operational. Writes to the database are possible.

When both standby nodes fail (assuming the master node is still up and running), the following occurs:

- No failover occurs and the master node should have zero nodes for replication.
- Composer will still be accessible. Entities will be loaded and can be viewed but not saved. Logs can be viewed.
- Actions that require writes to the database (such as creating and saving an entity, setting values to persistent properties, and adding a stream entry) will not be successful since PostgreSQL must replicate the data to a standby node.

When the master node and the sync standby node fail, the following occurs:

- Failover to the potential node occurs. The potential node is now the master node with zero nodes for replication.
- Composer will be accessible. Entities will be loaded and can be viewed but not saved. Logs can be viewed.
- Actions that require writes to the database (such as creating and saving an entity, setting values to persistent properties, and adding a stream entry) will not be successful since the writes will hang and eventually fail.

When all three nodes fail, the following occurs:

- Failover will not occur since there are no available nodes.
- Composer has no access to the database. Therefore, entities should not be loaded, most services will not work (subsystem services like Platform Subsystem may still work), and system functionality is limited (logs, system monitoring, and mashups may work).
- Writes to and reads from the database will not be possible.

### <span id="page-55-0"></span>ThingWorx and PostgreSQL Failure

When the ThingWorx leader and PostgreSQL master both fail, the following occurs:

- The standby ThingWorx instance becomes the leader after the ThingWorx leader goes down and the sync node of the PostgreSQL database becomes the PostgreSQL master node.
	- o The potential node of the PostgreSQL database becomes the new sync node.
	- o ThingWorx Composer is available and writes to the PostgreSQL database can be made (entities can be created, edited, and deleted, and data can be added).
- If the original PostgreSQL master node must be reset as the master node, you must manually clean up the PostgreSQL nodes and pgpool-II.

### <span id="page-55-1"></span>Pgpool-II and PostgreSQL Failure

When PostgreSQL and pgpool-II fail, the following occurs:

- The PostgreSQL standby node becomes the master node.
- The pgpool-II standby node becomes the master node, and the virtual IP address is transferred to it.
- Services are briefly unavailable during failover.

### <span id="page-55-2"></span>HAProxy and PostgreSQL Failure

When PostgreSQL and HAProxy fail, the following occurs:

- The elastic IP address is transferred to the HAProxy standby node and it becomes the master node.
- The PostgreSQL standby node becomes the master node.
- Services are briefly unavailable during failover.

### <span id="page-55-3"></span>ZooKeeper and PostgreSQL Failure

When PostgreSQL and ZooKeeper both fail, the following occurs:

- The PostgreSQL standby node becomes the master node.
- The ZooKeeper cluster runs with the remaining ZooKeeper instances, and a new master is elected for ZooKeeper.

• Services are briefly unavailable during failover.

## <span id="page-56-0"></span>Extensions in the HA Landscape

In an HA environment, extensions are stored in the database. Therefore, in the event of a failover or a change in leadership, any new leader can resume operations using the same extensions. On startup, a leader checks the database for updates to extensions and applies them locally. If there is a discrepancy between the database and the local ThingworxStorage/extensions directory, the system treats the database as having the current settings and treats the ThingworxStorage/extensions directory as a local cache and not the state of the system. When model HA leadership is gained, additional connections to the database are made to verify that extensions are current and correct.

### <span id="page-56-1"></span>Process Flow

When extensions are imported, the system does the following:

- 1. Performs a checksum on the extension zip file and saves it to the ThingworxStorage/extensions/<extension name> directory as a *<extension name>.chk* file.
- 2. Unzips the zip to the ThingworxStorage/extensions/<extension name> directory.
- 3. Creates, deploys, and persists an ExtensionPackage entity (and any other entities) to the database.
- 4. Persists the zip file and the checksum to the database.

If the system fails during these steps, it will attempt to back out of the import.

The zip is persisted last so that if the extension fails to deploy, the extension will not be deployed to the database for other standby nodes to pick up and cause corruption.

When ThingWorx starts, the following steps are performed for each extension:

- 1. The extension is undeployed.
- 2. Its checksum value is read from the checksum file named ThingworxStorage/extensions/<extension name>/<extension name>.chk.
- 3. The extension's checksum value is read from the persistence layer.
- 4. These two checksum values are compared. If the checksum values are the same, do not complete the following steps.
- 5. The copy of the extension's zip is read from the persistence layer. Extract it into a temporary directory, such as ThingworxStorage/extensions/temp/<extension name><random>.
- 6. The old version of the extension is deleted from (ThingworxStorage/extensions/<extension name>).
- 7. The copy of the extracted zip is copied into the old extension directory (ThingworxStorage/extensions/<extension name>)*.*
- 8. A new checksum file is created in the extension directory ThingworxStorage/extensions/<extension name>/<extension name>.chk*.*
- 9. The extension is deployed.

If the system fails during any of the above steps, it will attempt to clean up what it can. If the old copy of the extension cannot be replaced with the copy from the persistence layer, the old copy will be loaded.

When extensions are deleted, the following occurs:

- 1. The extension is undeployed.
- 2. The zip is deleted from the database.
- 3. The ExtensionPackage entity is deleted from the database.
- 4. The ThingworxStorage/extensions/<extension name> directory is deleted, including the checksum.

## <span id="page-57-0"></span>Appendix A: Sample platform-settings.json

```
{
      "PlatformSettingsConfig": {
            "BasicSettings": {
                 "BackupStorage": "/ThingworxBackupStorage",
                 "DatabaseLogRetentionPolicy": 7,
                 "EnableBackup": true,
                 "EnableHA": false,
                 "EnableSystemLogging": false,
                 "HTTPRequestHeaderMaxLength": 2000,
                 "HTTPRequestParameterMaxLength": 2000,
                 "Storage": "/ThingworxStorage"
            },
            "HASettings": {
                 "CoordinatorConnectionTimeout": 15000,
                 "CoordinatorHosts": "127.0.0.1:2181",
                 "CoordinatorMaxRetries": 3,
                 "CoordinatorRetryTimeout": 1000,
                 "CoordinatorSessionTimeout": 90000,
                 "LoadBalancerBase64EncodedCredentials": 
"QWRtaW5pc3RyYXRvcjphZG1pbg=="
 }
      },
      "PersistenceProviderPackageConfigs": {
            "PostgresPersistenceProviderPackage": {
                  "ConnectionInformation": {
                       "acquireIncrement": 5,
                       "acquireRetryAttempts": 3,
                       "acquireRetryDelay": 10000,
                      "checkoutTimeout": 1000000,
                       "driverClass": "org.postgresql.Driver",
                       "fetchSize": 5000,
                       "idleConnectionTestPeriod": 60,
```

```
 "initialPoolSize": 5,
                       "jdbcUrl": "jdbc:postgresql://localhost:5432/thingworx",
                       "maxConnectionAge": 0,
                       "maxIdleTime": 0,
                       "maxIdleTimeExcessConnections": 300,
                       "maxPoolSize": 100,
                       "maxStatements": 100,
                       "minPoolSize": 5,
                       "numHelperThreads": 8,
                       "password": "password",
                       "testConnectionOnCheckout": false,
                       "unreturnedConnectionTimeout": 0,
                       "username": "twadmin"
                 },
                 "StreamProcessorSettings": {
                       "maximumBlockSize": 2500,
                       "maximumQueueSize": 250000,
                       "maximumWaitTime": 10000,
                       "numberOfProcessingThreads": 5,
                       "scanRate": 5,
                       "sizeThreshold": 1000
                 },
                 "ValueStreamProcessorSettings": {
                       "maximumBlockSize": 2500,
                       "maximumQueueSize": 500000,
                       "maximumWaitTime": 10000,
                       "numberOfProcessingThreads": 5,
                       "scanRate": 5,
                       "sizeThreshold": 1000
 }
            }
      }
```
### Appendix B: Recovery Job

<span id="page-58-0"></span>}

We recommend creating a cron job to restart Tomcat using  $c$  rontab  $-e$  with the following definition: \* \* \* \* \* service tomcat start > /dev/null

where tomcat is the name of the Tomcat service.

This job will run every minute. The start command checks the status of Tomcat and does nothing if Tomcat is running.

## <span id="page-59-0"></span>Appendix C: HAProxy Example with SSL

```
global
      log /dev/log local0
      log /dev/log local1 notice
      chroot /var/lib/haproxy
      stats socket /run/haproxy/admin.sock mode 660 level admin
      stats timeout 30s
      user haproxy
      group haproxy
      daemon
       # Default SSL material locations
      ca-base /etc/ssl/certs
      crt-base /etc/ssl/private
       # Default ciphers to use on SSL-enabled listening sockets.
       # For more information, see ciphers(1SSL). This list is from:
       # https://hynek.me/articles/hardening-your-web-servers-ssl-ciphers/
      ssl-default-bind-ciphers 
ECDH+AESGCM:DH+AESGCM:ECDH+AES256:DH+AES256:ECDH+AES128:DH+AES:ECDH+3DES:DH+3DES:RSA+A
ESGCM:RSA+AES:RSA+3DES:!aNULL:!MD5:!DSS
       ssl-default-bind-options no-sslv3
defaults
      log global
      mode http
      option httplog
      option dontlognull
      option http-server-close
      option forwardfor
        timeout connect 4s
        timeout client 20s
         timeout server 20s
      timeout client-fin 20s
      timeout tunnel 1h
      errorfile 400 /etc/haproxy/errors/400.http
      errorfile 403 /etc/haproxy/errors/403.http
      errorfile 408 /etc/haproxy/errors/408.http
      errorfile 500 /etc/haproxy/errors/500.http
      errorfile 502 /etc/haproxy/errors/502.http
      errorfile 503 /etc/haproxy/errors/503.http
      errorfile 504 /etc/haproxy/errors/504.http
frontend ft_app
bind *:80 name app
reqadd X-Forwarded-Proto:\ http
default backend bk app
frontend www-https
   bind *:443 ssl crt /etc/ssl/thingworx/thingworx.pem
    reqadd X-Forwarded-Proto:\ https
   default backend bk app
backend bk_app
stick-table type ip size 1
stick on dst
 # Server s1 and server s2 are ThingWorx server nodes 1 and 2.
 server s1 10.68.75.208:8080 check
```

```
server s2 10.68.75.208:8081 check backup
option httpchk GET /Thingworx/ Admin/HA/LeaderCheck HTTP/1.0\r\nAuthorization:\ Basic\
QWRtaW5pc3RyYXRvcjphZG1pbg==
```
### <span id="page-60-0"></span>Appendix D: Multiple HAProxy Setup

For multiple HAProxy setup, do the following:

- 1. Install HAProxy on two servers.
- 2. Install Keepalived on the same two servers.

```
sudo apt-get install keepalived
sudo vi /etc/sysctl.conf
```
3. Add the following line to the end of the file:

net.ipv4.ip\_nonlocal\_bind=1

4. Save and close.

sudo sysctl -p sudo vi /etc/keepalived/keepalived.conf

#### 5. Add the following to keepalived.conf:

```
# Settings for notifications
global_defs {
}
# Define the script used to check if haproxy is still working
vrrp script chk haproxy {
     script "killall -0 haproxy"
     interval 2 
     fall 2
    rise 2
}
# Configuation for the virtual interface
vrrp_instance VI_1 {
   interface eth0<br>state MASTER
                        # set this to BACKUP on the other machine
   priority 101 # set this to 100 on the other machine
     virtual_router_id 51
    advert int 1
    lvs sync daemon interface eth0
     authentication {
         auth_type AH
        auth pass myPassw0rd # Set this to some secret phrase
     }
     # The virtual ip address shared between the two loadbalancers
     virtual_ipaddress {
         192.168.234.200
     }
```

```
 # Use the script above to check if we should fail over
 track_script {
     chk_haproxy
 }
```
6. Save and exit.

}

```
sudo service keepalived start
```
7. Go to the other server, and set up Keepalived as described above with the only difference in keepalived.conf:

```
set
state MASTER \# set this to BACKUP on the other machine
priority 101 # set this to 100 on the other machine
to
state BACKUP 
priority 100
```
8. Start ThingWorx, HAProxy, and the other Keepalived process, and go to *192.168.234.200/Thingworx* in a browser to verify you have HAProxy.

## <span id="page-61-0"></span>Appendix E: Sample Scripts

### <span id="page-61-1"></span>start\_replication.sh

The start replication.sh script is used during the DB host server startup to copy the leader's database to the standby DB host servers.

NOTE: All the sample scripts provided in this document are examples only and need to be configured for your environment. Verify that your script has the following permissions:

- Execute permissions for the user running the script
- Permissions to create and delete directories and files
- Permissions to run processes that are utilized within the scripts

When using this script, edit the following fields per your setup:

- **<path to pg data directory>**
- **<ip of master>**
- **<replication user>**

```
rm -rf <path to pg data directory>
pg basebackup -h <ip of master> -D <path to pg data directory> -U
<replication user> --xlog-method=stream -v -P
```
### <span id="page-61-2"></span>recovery.conf

The recovery.conf script can be used on the standby nodes. Configure and place in the base directory of the standby PostgreSQL DB host server's databases.

When using the script, edit the following fields per your setup:

- **<ip of master>**
- **<replication user>**

```
standby mode = 'on'
primary_conninfo = 'port=5432 host=<ip of master> user=<replication user> 
application name=node1'
recovery_target_timeline = 'latest'
```
### <span id="page-62-0"></span>failover.sh

This script can be used when configuring pgpool-II.

```
#!/bin/bash -x
echo --------------------------Begin failover--------------------------
#------------------------------------
# Inputs
#------------------------------------
FAILED NODEID=$1 # %d = node id
FAILED HOSTNAME=$2 # %h = hostname
FAILED DBPATH=$3 # $D = database cluster path
NEW MASTER NODEID=$4 # %m = new master node id
NEW MASTER HOSTNAME=$5 # *H = new master host name
NEW MASTER DBPATH=$6 # %R = new master database cluster path
OLD MASTER NODEID=$7 # %M = old master node id
OLD PRIMARY NODEID=$8 # %P = old primary node id
#------------------------
# Nodes
#------------------------
NODE0_HOSTNAME=10.1.0.244
NODE1_HOSTNAME=10.1.0.245
NODE2_HOSTNAME=10.1.0.246
if \int $FAILED_NODEID = $OLD_PRIMARY_NODEID ]; then
      STANDBY1_HOSTNAME_TO_RETARGET=0.0.0.0
      STANDBY2_HOSTNAME_TO_RETARGET=0.0.0.0
      if [ $NEW MASTER HOSTNAME = $NODE0 HOSTNAME ]; then
            STANDBY1_HOSTNAME_TO_RETARGET=$NODE1_HOSTNAME
            STANDBY2_HOSTNAME_TO_RETARGET=$NODE2_HOSTNAME
      fi;
      if [ $NEW MASTER HOSTNAME = $NODE1 HOSTNAME ]; then
            STANDBY1_HOSTNAME_TO_RETARGET=$NODE2_HOSTNAME
            STANDBY2_HOSTNAME_TO_RETARGET=$NODE0_HOSTNAME
      fi;
      if [ $NEW MASTER HOSTNAME = $NODE2 HOSTNAME ]; then
            STANDBY1_HOSTNAME_TO_RETARGET=$NODE0_HOSTNAME
            STANDBY2_HOSTNAME_TO_RETARGET=$NODE1_HOSTNAME
      fi;
      if [ $UID -eq 0 ]
```

```
then
            su postgres -c "ssh -T postgres@$NEW MASTER HOSTNAME
/usr/bin/pg_ctlcluster 9.4 main promote"
            su postgres -c "ssh -T postgres@$STANDBY1 HOSTNAME TO RETARGET
/var/lib/postgresql/bin/retargetMaster.sh $NEW_MASTER_HOSTNAME"
            # NOTE: The STANDBY2 HOSTNAME TO RETARGET is the old master. One
could try to automatically recover it by changing it to a 
            # standby and starting it back up with the command below.
However, this is typically probably not the best strategy as the
            # analysis for the failure should be completed first and likely 
manually recovered.
            #su postgres -c "ssh -T postgres@$STANDBY2_HOSTNAME_TO_RETARGET 
/var/lib/postgresql/bin/retargetMaster.sh $NEW_MASTER_HOSTNAME"
      else
            ssh -T postgres@$NEW MASTER HOSTNAME /usr/bin/pg_ctlcluster 9.4
main promote
            ssh -T postgres@$STANDBY1_HOSTNAME_TO_RETARGET
/var/lib/postgresql/bin/retargetMaster.sh $NEW_MASTER_HOSTNAME
            # NOTE: The STANDBY2 HOSTNAME TO RETARGET is the old master. One
could try to automatically recover it by changing it to a 
            # standby and starting it back up with the command below. 
However, this is typically probably not the best strategy as the
            # analysis for the failure should be completed first and likely 
manually recovered.
            #ssh -T postgres@$STANDBY2_HOSTNAME_TO_RETARGET 
/var/lib/postgresql/bin/retargetMaster.sh $NEW_MASTER_HOSTNAME
     fi
     exit 0;
fi;
echo 'Did not complete failover'
echo -------------------End failover---------------
exit 0;
```
### <span id="page-63-0"></span>retargetMaster\_001.sh

This script can be used when configuring pgpool-II on each DB host server. The retargetMaster\_###.sh files must be renamed to **retargetMaster.sh** on each host.

NOTE: The value of **application** name=node0 below should be listed in the **synchronous\_standby\_names** value in **postgresql.conf** of the other two nodes. The user must have 'initiating replication' permissions within PostgreSQL which is documented on the following page.

<http://www.postgresql.org/docs/9.4/static/role-attributes.html>

```
#!/bin/bash -x
NEW_MASTER_HOSTNAME=$1
service postgresql stop
```

```
# Run a backup from the new master
/var/lib/postgresql/bin/start_replication.sh $NEW_MASTER_HOSTNAME
# Write out new recovery.conf file
rm <path to pg data directory>/recovery.conf
echo "standby mode = 'on'" >> <path to pg data directory>/recovery.conf
echo "primary conninfo = 'port=5432 host=$NEW MASTER HOSTNAME
user=<replication user> application name=node0'" >> <path to pg data
directory>/recovery.conf
echo "recovery target timeline = 'latest'" >> <path to pg data
directory>/recovery.conf
```

```
service postgresql start
```
### <span id="page-64-0"></span>retargetMaster\_002.sh

This script can be used when configuring pgpool-II on each DB host server. The retargetMaster\_###.sh files must be renamed to **retargetMaster.sh** on each host.

NOTE: The value of **application\_name=node1** should be listed in the **synchronous\_standby\_names** value in **postgresql.conf** of the other two nodes. The user must have 'initiating replication' permissions within PostgreSQL which is documented on the following page.

<http://www.postgresql.org/docs/9.4/static/role-attributes.html>

```
#!/bin/bash -x
NEW_MASTER_HOSTNAME=$1
service postgresql stop
# Run a backup from the new master
/var/lib/postgresql/bin/start_replication.sh $NEW_MASTER_HOSTNAME
# Write out new recovery.conf file
rm <path to pg data directory>/recovery.conf
echo "standby mode = 'on'" >> <path to pg data directory>/recovery.conf
echo "primary conninfo = 'port=5432 host=$NEW MASTER HOSTNAME
user=<replication user> application name=node1'" >> <path to pg data
directory>/recovery.conf
echo "recovery target timeline = 'latest'" >> <path to pg data
directory>/recovery.conf
```
service postgresql start

### <span id="page-64-1"></span>retargetMaster\_003.sh

This script can be used when configuring pgpool-II on each DB host server. The retargetMaster ###.sh files must be renamed to **retargetMaster.sh** on each host.

NOTE: Change this to be value of **application\_name=node2** should be listed in the **synchronous\_standby\_names** value in **postgresql.conf** of the other two nodes. The user must have 'initiating replication' permissions within PostgreSQL which is documented on the following page.

<http://www.postgresql.org/docs/9.4/static/role-attributes.html>

```
#!/bin/bash -x
NEW_MASTER_HOSTNAME=$1
service postgresql stop
# Run a backup from the new master
/var/lib/postgresql/bin/start_replication.sh $NEW_MASTER_HOSTNAME
# Write out new recovery.conf file
rm <path to pg data directory>/recovery.conf
echo "standby mode = 'on'" >> <path to pg data directory>/recovery.conf
echo "primary conninfo = 'port=5432 host=$NEW MASTER HOSTNAME
user=<replication user> application name=node2'" >> <path to pg data
directory>/recovery.conf
echo "recovery target timeline = 'latest'" >> <path to pg data
directory>/recovery.conf
```
service postgresql start